### Register your product and get support at www.philips.com/welcome

DVP3380

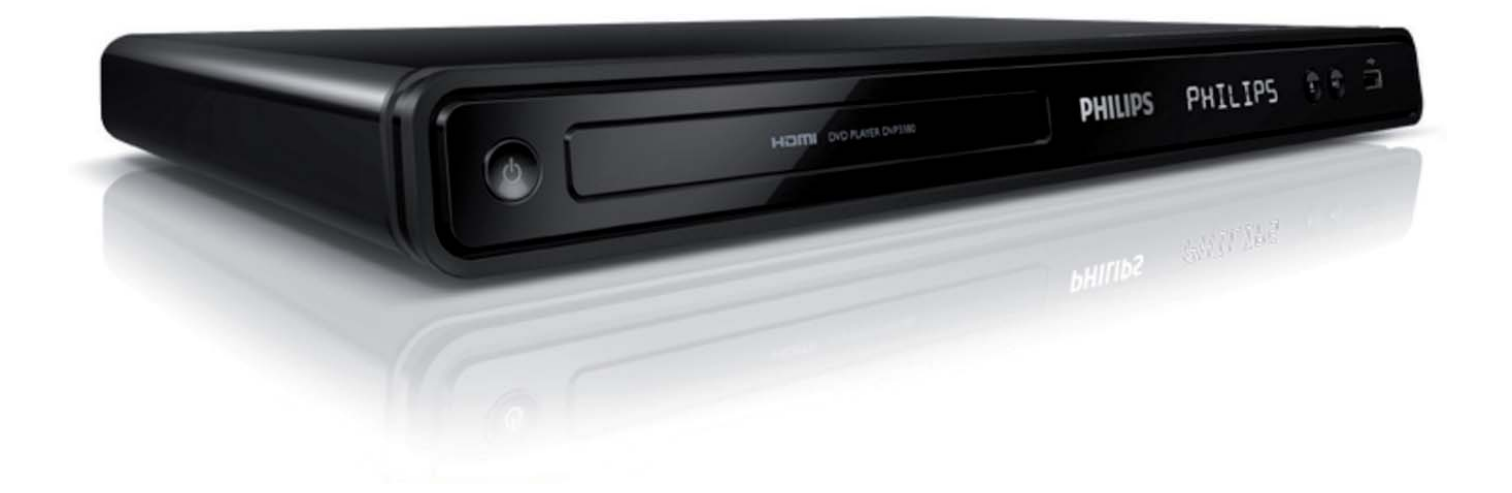

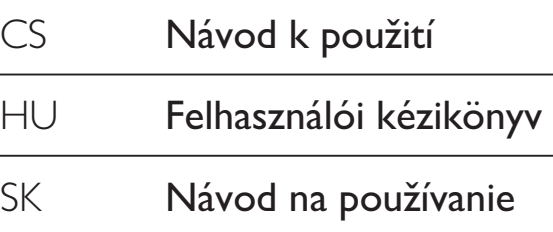

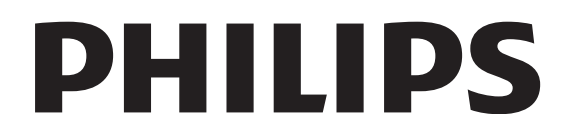

## Tartalomjegyzék

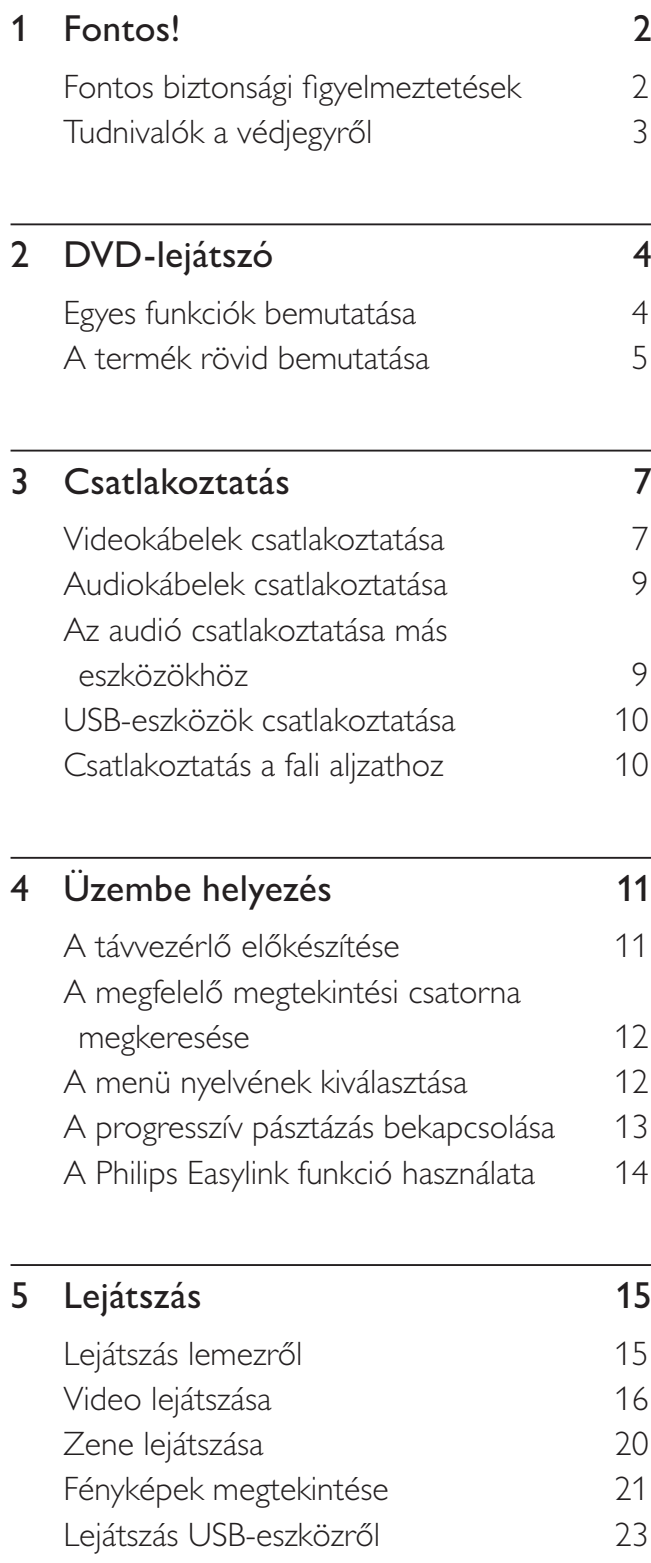

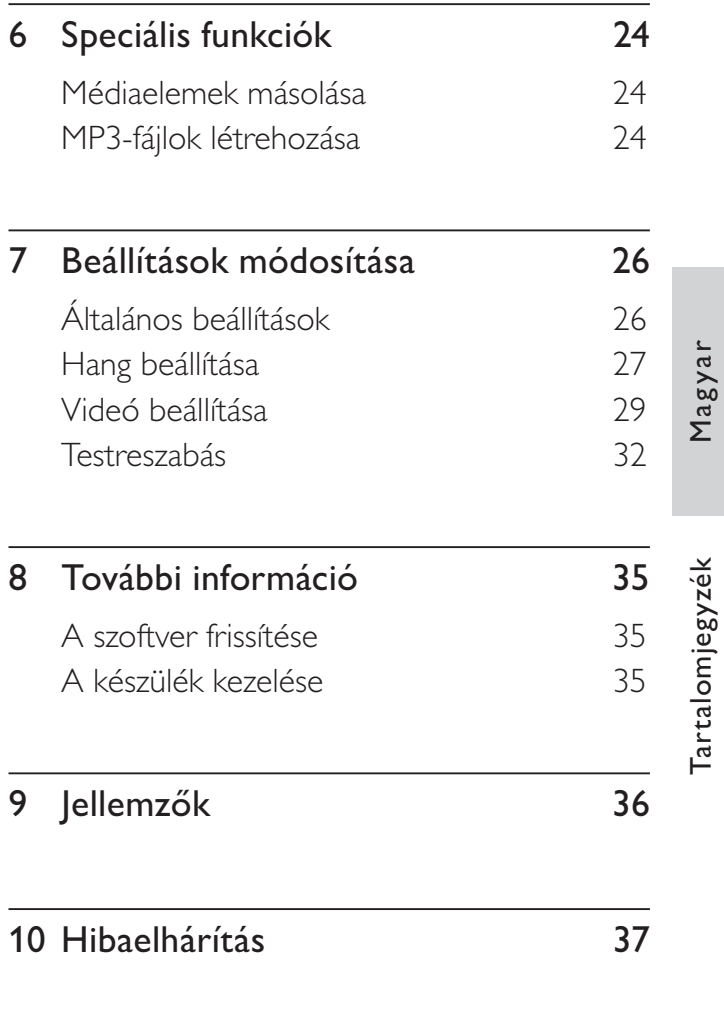

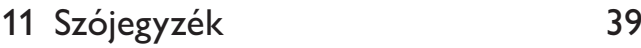

Tartalomjegyzék

## 1 Fontos!

### Fontos biztonsági figyelmeztetések

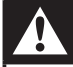

### Figyelmeztetés

- Túlmelegedés veszélye! Ne tegye a DVD-lejátszót zárt helyre. A megfelelő szellőzés érdekében mindig hagyjon legalább 10 cm szabad helyet a DVD-lejátszó körül. Ellenőrizze, hogy függöny vagy egyéb tárgy ne takarja el a DVD-lejátszó szellőzőnyílásait.
- Soha ne tegye ki a DVD-lejátszót, a távvezérlőt vagy az elemeket nyílt láng vagy hőforrás hatásának, például közvetlen napfénynek.
- A DVD-lejátszót kizárólag beltérben használja. A DVD-lejátszót tartsa távol víztől, nedvességtől és folyadékkal teli tárgyaktól.
- A DVD-lejátszót tilos más elektromos berendezésre ráhelyezni.
- Villámlással kísért vihar esetén ne tartózkodjon a készülék közelében.
- Ha a hálózati csatlakozódugó vagy készülékcsatlakozó használatos megszakítóeszközként, akkor mindig működőképesnek kell lennie.
- Látható és nem látható lézersugárzás a készülék nyitott állapotában. Kerülje a lézersugárnak való kitettséget.

### Hálózati biztosíték (csak az Egyesült Királyságban)

A DVD-lejátszó engedélyezett, öntött csatlakozódugóval van felszerelve. Ha a hálózati biztosítékot ki kell cserélni, akkor az új biztosítéknak meg kell felelnie a dugón feltüntetett értéknek (például 10 A).

- 1 Távolítsa el a biztosíték tartójának fedelét, majd magát a biztosítékot.
- 2 A cserebiztosítéknak meg kell felelnie a BS 1362 szabványnak, és rendelkeznie kell az ASTA tanúsító jelzéssel. Ha a biztosíték elveszett, a termék forgalmazójától kérjen információt a megfelelő típusról.

3 Helyezze vissza a biztosítéktartó fedelét. Az EMC-irányelv értelmében a készülék hálózati csatlakozódugója nem távolítható

# $\epsilon$

Ez a termék megfelel az Európai Közösség rádióinterferenciára vonatkozó követelményeinek. Ez a termék megfelel az alábbi irányelvek követelményeinek: 2006/95/EK és 2004/108/EK.

### Progresszív pásztázás

el a tápkábelről.

Felhívjuk vásárlóink figyelmét, hogy nem minden nagyfelbontású TV-készülék teljes mértékben kompatibilis a termékkel, emiatt előfordulhat, hogy a képen hibák jelennek meg. Az 525-ös vagy 625-ös progresszív pásztázási formátumok képproblémái esetében ajánlatos a csatlakoztatást a "normál felbontás" kimenetre váltani. Ha kérdései vannak a TV-készülék, és a 525p és 625p DVD-lejátszó kompatibilitásával kapcsolatban, kérjük, lépjen kapcsolatba az ügyfélszolgálattal.

### Újrahasznosításra vonatkozó információ

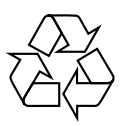

€Ez a termék kiváló minőségű anyagok és alkatrészek felhasználásával készült, amelyek újrahasznosíthatók és újra felhasználhatók. A termékhez kapcsolódó áthúzott kerekes kuka szimbólum azt jelenti, hogy a termékre vonatkozik a 2002/96/EK irányelv.

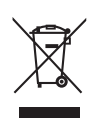

Ne kezelje a készüléket háztartási hulladékként. Tájékozódjon az elektromos és elektronikus készülékek hulladékkezelésére vonatkozó helyi törvényekről. A feleslegessé vált készülék helyes kiselejtezésével segít megelőzni a környezet és az emberi egészség károsodását.

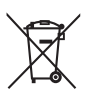

A termék által tartalmazott elemeket az Európai Unió 2006/66/EC vonatkozó direktívája értelmében nem szabad a háztartási hulladékgyűjtőbe dobni. Kérjük, tájékozódjon az elemek szelektív gyűjtésének helyi szabályairól. Az elhasznált elemek megfelel

hulladékkezelése segítséget nyújt a környezettel és az emberi egészséggel kapcsolatos esetleges negatív következmények megelőzésében.

### Szerzői jogokra vonatkozó információ

Be responsible Respect copyrights

A termék olyan copyright védelmi technológiával van felszerelve, amely szabadalom és szellemi tulajdonjog a Macrovision Corporation és egyéb jogtulajdonosok tulajdona. A szerzői jogi védelmi technológiát kizárólag a Macrovision Corporation engedélyével lehet használni, kizárólag otthoni és egyéb korlátozott használatra, hacsak a Macrovision Corporation azt másképp nem engedélyezi. A másolás vagy szétszerelés tilos.

### Felhasználói jogok az Egyesült Királyságban

Előfordulhat, hogy a felvételkészítéshez és lejátszáshoz engedély szükséges. Lásd az 1956-os Szerzői Jogi Törvényt és az 1958 -1972 közötti Előadóművész-védelmi Törvényeket.

### Tudnivalók a védjegyről

### IXIDOLBY **DIGITAL**

A gyártás a Dolby Laboratories engedélyével történt. A "Dolby" és a double-D jelzés a Dolby Laboratories védjegyei.

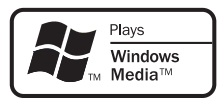

A Windows Media és a Windows embléma a Microsoft Corporation védjegyei vagy bejegyzett védjegyei az Egyesült Államokban és/vagy más országokban.

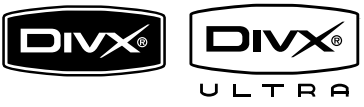

A "DivX, DivX Ultra Certified" és kapcsolódó emblémái DivX, Inc. védjegyei, használatuk licenc alapján történik.

Hivatalos DivX® Ultra tanúsítvánnyal rendelkező termék.

A DivX ® videók (DivX ® 6 is) valamennyi változatát képes lejátszani, a DivX® médiafájlokat és DivX® médiaformátumokat kiemelkedő minőségben.

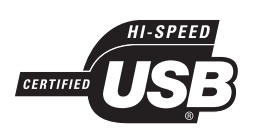

Az USB-IF emblémák az Universal Serial Bus Implementers Forum, Inc. védjegyei.

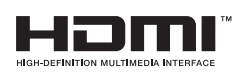

A HDMI, és a HDMI embléma és a High-Definition Multimedia Interface a HDMI licensing LLC védjegyei vagy bejegyzett védjegyei.

## 2 DVD-lejátszó

Köszönjük, hogy Philips terméket vásárolt, és üdvözöljük a Philips világában! A Philips által biztosított támogatás teljes kör igénybevételéhez regisztrálja a terméket a www. philips.com/welcome webcímen.

Ez a DVD-lejátszó jobb képminőségű videolejátszást garantálva, elképesztő vizuális élményt nyújt az Ön számára.

### Egyes funkciók bemutatása

### Video-felkonvertálás 1080p sorig

Mostantól a HDTV-készüléke által nyújtott legjobb minőségben nézhet DVD-filmeket. Ez a DVD-lejátszó akár 1080p felbontású, teljes kör nagyfelbontású videolejátszásával elképeszt minőségű látványélményt biztosít az Ön számára. Az élethű képminőséget a legapróbb részletekig kidolgozott, és fokozott élesség képek garantálják.

### EasyLink

Az EasyLink a HDMI CEC (Consumer Electronics Control) iparági szabvány protokoll segítségével HDMI-kábelen keresztül megosztja a működést az összes HDMI CEC kompatibilis készülék között. Segítségével a csatlakoztatott készülékek képesek egymást vezérelni egyetlen távvezérlő használatával.

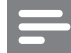

#### Megjegyzés

- Az EasyLink (HDMI CEC) csak bizonyos kritériumokkal érhető el. A használat feltételei termékenként változhatnak. Ha kérdése van, forduljon a termék márkakereskedőjéhez.
- A Philips nem garantálja a 100%-os együttműködést minden HDMI CEC készülékkel.

### Képméret

A DVD-lejátszónak köszönhetően bármilyen filmet teljes képernyős felbontásban tekinthet meg bármilyen TV-készüléken.

### Nagy sebességű USB 2.0 kapcsolat

Egyszerűen csatlakoztassa az USB-flash meghajtót az USB-aljzatba, hogy az MP3/WMA/ IPEG/DivX/WMV fájlokat kitűnő hangminőségben élvezhesse.

#### Médiaelemek másolása

Lehetősége van MP3, WMA és JPEG adatfájlok lemezről USB-flash meghajtóra való másolására.

#### MP3-fájlok létrehozása

Konvertálja át kedvenc audiofájljait audió CD-ről MP3 formátumba. A létrehozott MP3 fájlok mentésre kerültek az USB-flash meghajtón.

### Régiókódok

A DVD-lejátszó a következő régiókódokkal ellátott lemezeket képes lejátszani.

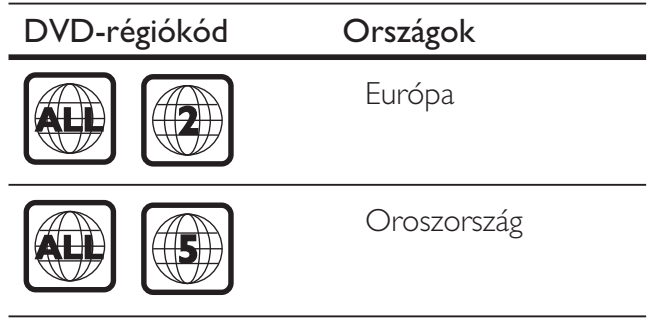

### A termék rövid bemutatása

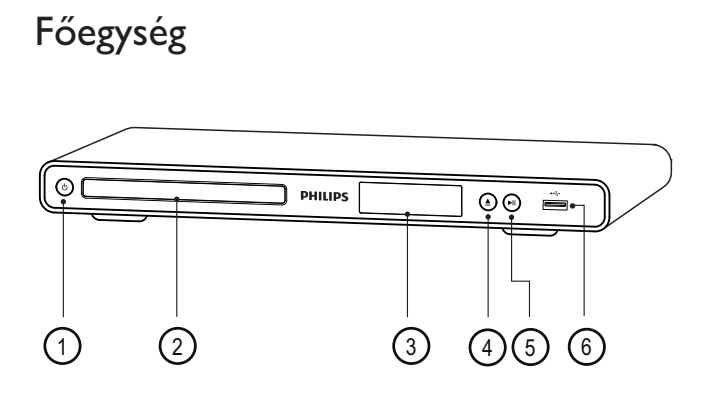

- $\overline{1}$   $\overline{0}$  (Készenlét be)
	- A DVD-lejátszó bekapcsolása vagy készenléti állapotba helyezése.
- (2) Lemeztálca
- 3 Kijelzőpanel
- $\textcircled{4} \triangleq$  (Nyitás/zárás)
	- A lemeztálca kinyitása illetve bezárása.
- 6 > II (Lejátszás/szünet)
	- Lejátszás indítása, szüneteltetése és folytatása
- $\circ$   $\leftrightarrow$  aljzat (USB)
	- USB-flash meghajtó csatlakoztatása

Távvezérlő

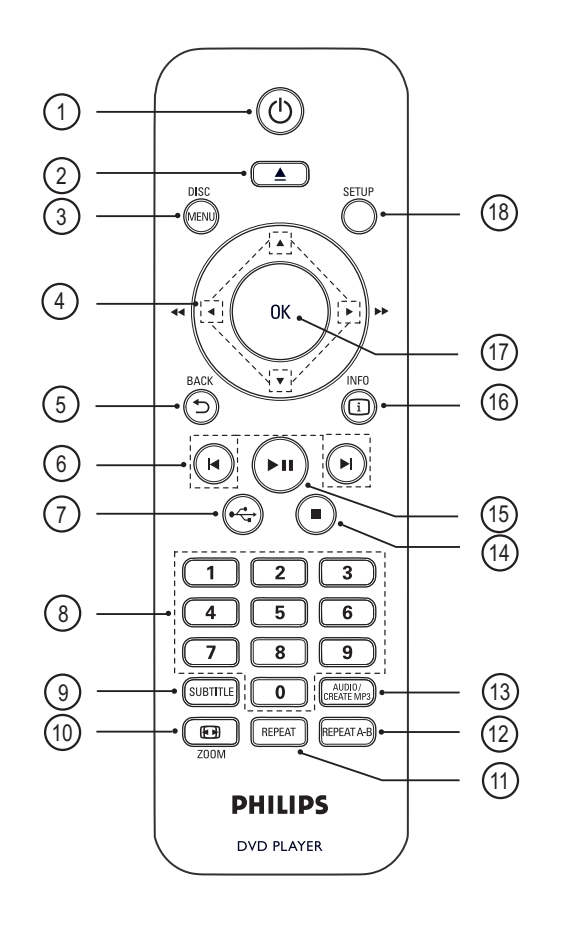

Magyar

- $\overline{1}$   $\overline{0}$  (Készenlét-be)
	- A DVD-lejátszó bekapcsolása vagy készenléti állapotba helyezése.
- $\Omega \triangleq$  (Nyitás/zárás)
	- A lemeztálca kinyitása illetve bezárása.

### (3) DISC MENU

- Belépés vagy kilépés a lemez menüjéből.
- Lemez üzemmódba kapcsol.
- VCD- és SVCD-formátum esetén ki- és bekapcsolja a PBC (lejátszásvezérlés) funkciót PBC-módban.

### $\overline{4}$   $\blacktriangleright$   $\blacktriangleright$  (Navigációs gombok)

- Navigálás a menüben.
- Gyors előre keresés  $($ ) vagy gyors vissza keresés (<). Többszöri megnyomásával változtathatja a keresés sebességét.
- Lassú előre keresés (A) vagy lassú vissza keresés (V). Többszöri megnyomásával változtathatja a keresés sebességét.

### **5 D BACK**

- Visszatérés az előző menühöz.
- A DVD-hez, navigáljon a fő menübe.
- Visszatérés a menübe VCD 2.0 vagy SVCD-formátumban bekapcsolt PBC-vezérlővel.
- $\phi$   $\blacktriangleleft$ / $\blacktriangleright$  (Előző/Következő)
	- Ugrás az előző vagy a következő címhez, fejezethez vagy műsorszámhoz.
	- Nyomja meg és tartsa lenyomva a gyors vissza- vagy előre kereséshez.

### $(7)$   $\leftrightarrow$  (USB)

• USB-módba váltás és a tartalom megjelenítése.

### (8) Számbillentyűzet

• Egy elem kiválasztása a lejátszáshoz.

### (9) SUBTITLE

- A DVD vagy DivX felirat nyelvének kiválasztása.
- A menü megnyitása az USB-re történ másoláshoz vagy az USB-n történ törléshez.

### $\circledR$  ZOOM

- Képformátum igazítása a TV képernyőjéhez.
- Kép nagyítása, illetve kicsinyítése.

### (11) REPEAT

• A különböző ismétlő módok közötti váltás.

### (12) REPEAT A-B

• Jelölje meg a részt, amelyet ismételten meg kíván nézni, és kapcsolja ki az ismétlő módot.

### 13 AUDIO/CREATE MP3

- Hang nyelvének/csatornájának kiválasztása
- MP3-formátum létrehozásához belépés a menübe.
- $\overline{a}$   $\overline{a}$  (Leállítás)
	- Lemez lejátszásának leállítása.

### $(15)$  **II** (Lejátszás/Szünet)

• Lejátszás indítása, szüneteltetése és folytatása

### $(b)$   $(i)$  INFO

- Lemezek esetén megjeleníti az aktuális állapotot vagy a lemez adatait.
- Diavetítés üzemmódban megjeleníti a fényképfájlok miniképeit.

### $(17)$  OK

• Bevitel vagy kiválasztás jóváhagyása.

### (18) SETUP

• Belépés vagy kilépés a beállítás menüből.

Magyar

## 3 Csatlakoztatás

Ügyeljen arra, hogy a következő, alapvető csatlakoztatásokat használja.

### Alapvető csatlakoztatások:

- Videokábelek
- Audiokábelek

### Opcionális csatlakozások:

- Az audió csatlakoztatása más eszközökhöz
	- Digitális erősítő/vevőkészülék
	- Analóg sztereórendszer

### Megjegyzés

- A termék azonosításához és a névleges teljesítmény megtekintéséhez nézze meg a készülék hátoldalán vagy alján található típusazonosító lemezt.
- Mielőtt végrehajtja vagy megváltoztatja a csatlakoztatásokat, ellenőrizze, hogy minden eszközt kihúzott-e a hálózatból.

### Tipp

• A készülék TV-hez való csatlakoztatásakor különböz típusú csatlakozók használhatók a készülékektől és az igényektől függően. A www.connectivityguide.philips. com webcímen egy átfogó interaktív felhasználói útmutatót találhat a termék csatlakoztatásával kapcsolatban.

## Videokábelek csatlakoztatása

A DVD-lejátszó csatlakoztatása a TVkészülékhez.

Válassza ki a legjobb videokapcsolatot, amelyet a TV támogat.

1. opció: Csatlakoztatás HDMI aljzathoz (HDMI, DVI vagy HDCP-kompatibilis TV esetén).

- 2. opció: Csatlakoztatás a kompozit videoaljzathoz (normál vagy progresszív pásztázású TV-készülék esetén).
- 3. opció: Csatlakoztatás scart alizathoz (normál TV esetében).
- 4. opció: Csatlakoztatás a videó (CVBS) csatlakozóaljzatához (normál TV esetében).

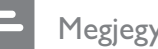

### Megjegyzés

• A DVD-lejátszót közvetlenül a TV-készülékhez csatlakoztassa.

### 1. opció: Csatlakoztatás HDMI aljzathoz

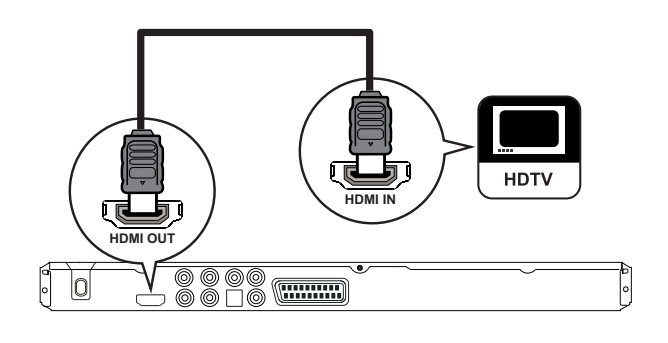

- 1 Csatlakoztassa a HDMI-kábelt (nem tartozék) a DVD-lejátszón található HDMI OUT csatlakozóhoz, és a TV-készüléken található HDMI-bemeneti csatlakozóhoz.
	- Ha a csatlakoztatni kívánt TV-készülék csak DVI-bemenettel rendelkezik, használjon HDMI-DVI adaptert.

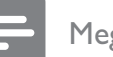

### Megjegyzés

• Abban az esetben, ha a készülék támogatja a HDMI CEC szabványt, egyetlen távvezérlővel vezérelheti a kompatibilis készülékeket (tekintse meg "A Philips EasyLink használata" című fejezetet).

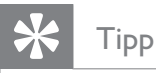

• Ez a kapcsolat biztosítja a legjobb képminőséget.

2. opció: Csatlakoztatás komponens csatlakozóaljzat segítségével

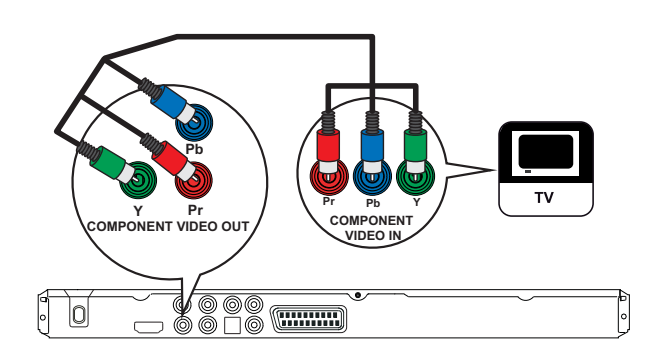

- 1 Csatlakoztassa a komponens videó kábeleit (nem tartozék) az DVD-lejátszón található Y Pb Pr csatlakozókhoz, és a TV-készülék komponens videó bementi csatlakozóihoz.
	- Progresszív pásztázású TV-készülék esetén be lehet kapcsolni a progresszív pásztázási módot (további tájékoztatásért lásd "A progresszív pásztázás bekacsolása" fejezetet).

### Tipp

- A TV-készüléken található komponens videobemeneti aljzatainak jelzése Y Pb/Cb Pr/Cr vagy YUV lehet.
- Ez a fajta csatlakoztatás jó képminőséget biztosít.

### 3. opció: Csatlakoztatás a scart csatlakozóaljzat segítségével

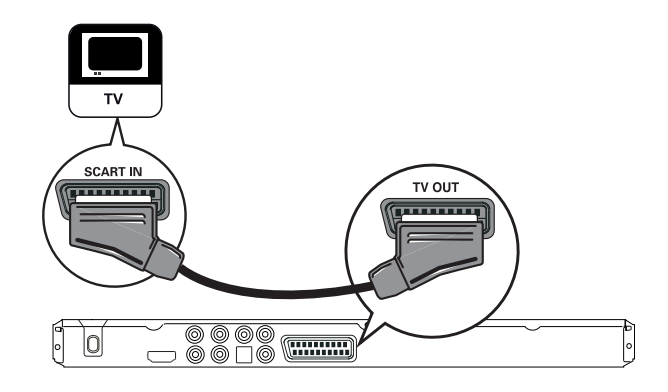

1 Csatlakoztassa a scart kábelt (nem tartozék) a DVD-lejátszón található TV OUT csatlakozóhoz, és a TV-készüléken található scart bemeneti csatlakozóhoz.

### Tipp

• Ez a fajta csatlakoztatás jó képminőséget biztosít.

### 3. opció: Csatlakoztatás Video (CVBS) csatlakozóaljzat segítségével

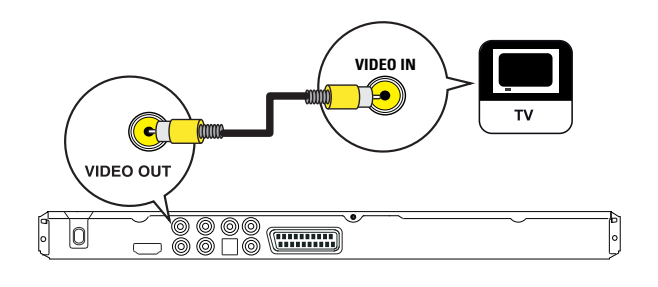

1 Csatlakoztassa a kompozit videó kábelét (nem tartozék) a DVD-lejátszón található VIDEO OUT csatlakozóhoz, és a TV-készüléken található videobemeneti csatlakozóhoz.

- A TV-n található videobemenet jelzése A/V IN, VIDEO IN, COMPOSITE vagy BASEBAND is lehet.
- Ez a fajta csatlakoztatás hagyományos képminőséget biztosít.

### Audiokábelek csatlakoztatása

Hang csatlakoztatása a DVD-lejátszóról a TV-készülékhez, a TV-készüléken keresztül történő hangleadás biztosításához.

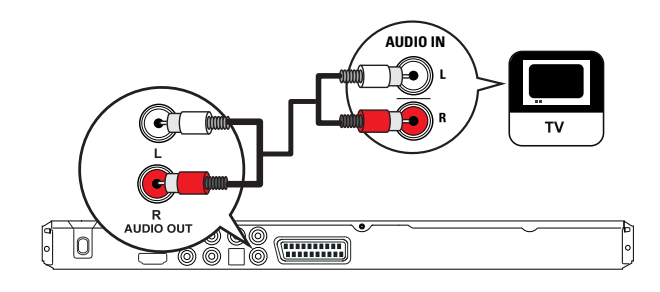

1 Csatlakoztassa az audiokábeleket (nem tartozék) a DVD-lejátszón található AUDIO OUT L/R csatlakozókhoz, és az TV-készüléken található hangbemeneti csatlakozókhoz.

### Az audió csatlakoztatása más eszközökhöz

A hang elvezetése a DVD-lejátszóról más eszközökre a hanglejátszás minőségének javításához.

### Digitális erősítő/vevőkészülék csatlakoztatása

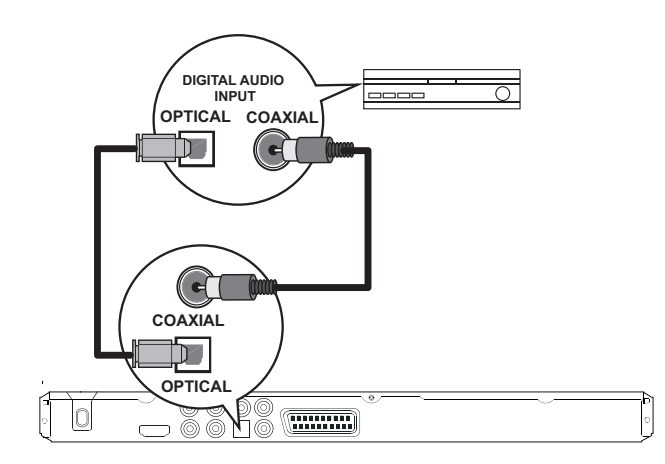

1 Egy koaxális kábel (nem tartozék) segítségével kösse össze a DVD-lejátszó COAXIAL csatlakozóját és a készülék DIGITAL IN (COAXIAL) csatlakozóját.

#### vagy

1 Egy optikai kábel (nem tartozék) segítségével kösse össze a DVD-lejátszó OPTICAL csatlakozóját és a készülék DIGITAL IN (OPTICAL) csatlakozóját.

### Tipp

• A hangkimenetet optimalizálhatja (további tájékoztatásért lásd a "Beállítások módosítása" -[ Audio Setup ] (Hang beállítása)> [ Digital Audio ] (Digitális hang) fejezetet.

### Csatlakoztatás analóg sztereorendszerhez

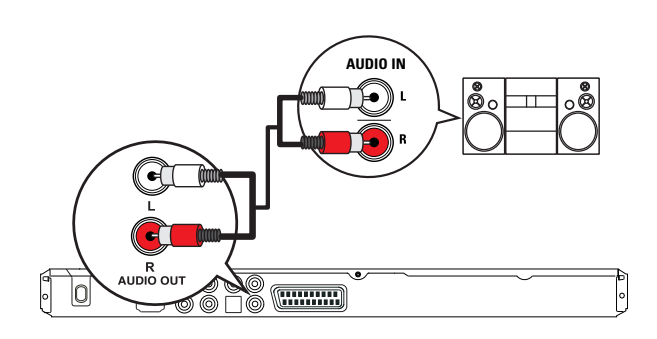

1 Csatlakoztassa az audiokábeleket (nem tartozék) a DVD-lejátszón található AUDIO OUT L/R csatlakozókhoz, és a készüléken található hangbemeneti csatlakozókhoz.

### Tipp

• A hangkimenetet optimalizálhatja (további tájékoztatásért lásd a "Beállítások módosítása" -[ Audio Setup ] (Hang beállítása) > [ Analogue Output ] (Analóg kimenet)) fejezetet.

### USB-eszközök csatlakoztatása

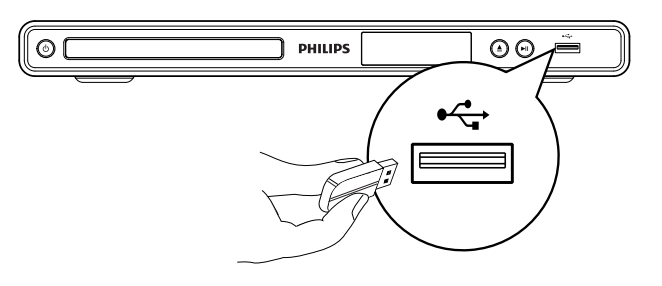

1 Csatlakoztassa az USB flash meghajtót a DVD-lejátszón található <<a>
(USB) csatlakozóhoz.

### Megjegyzés

- Ez a DVD-lejátszó csak ilyen eszközökön tárolt MP3, WMA, DivX, JPEG vagy WMV-fájlokat képes lejátszani.
- Nyomja meg a  $\leftrightarrow$  gombot a tartalomhoz való hozzáféréshez és a fájlok lejátszásához.

### Csatlakoztatás a fali aljzathoz

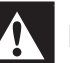

### Figyelmeztetés

- Fennáll a termék károsodásának veszélye! Győződjön meg arról, hogy a tápfeszültség megegyezik-e a DVD-lejátszó hátoldalán vagy alján feltüntetett feszültséggel.
- 1 Csatlakoztassa a hálózati kábelt a fali aljzathoz.
	- A DVD-lejátszó ezzel készen áll arra, hogy a használathoz beállítsa.

## 4 Üzembe helyezés

### A távvezérlő előkészítése

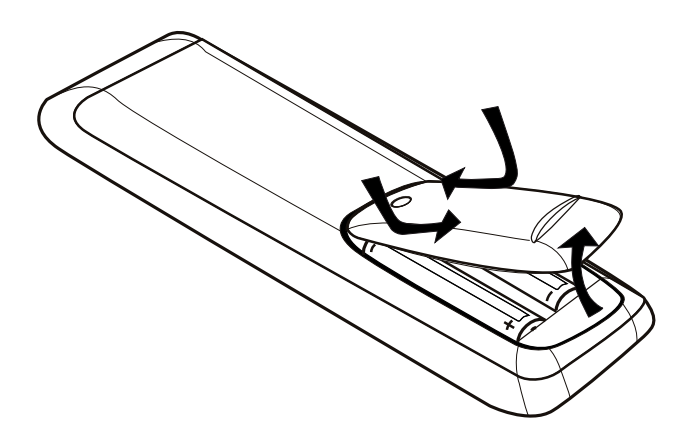

- 1 Nyomja meg az elemtartó rekesz fedelének kinyitásához.
- 2 Helyezzen be két R03 vagy AAA elemet a jelzésnek megfelelő polaritással  $(+/-)$ .
- 3 Zárja be az elemtartó rekeszt.

### Figyelem

- Távolítsa el az elemeket, ha kimerültek, vagy ha hosszabb ideig nem fogja használni a távvezérlőt.
- Ne keverje az elemeket (régi és új, vagy szén és alkáli stb.).
- Az elemek vegyi anyagokat tartalmaznak, így azokat használat után megfelelően kell kezelni.

### Navigálás a menüben

**PHILIPS** 

1 Irányítsa a távvezérlőt közvetlenül a DVD-lejátszón található érzékelő felé, és válassza ki a kívánt funkciót.

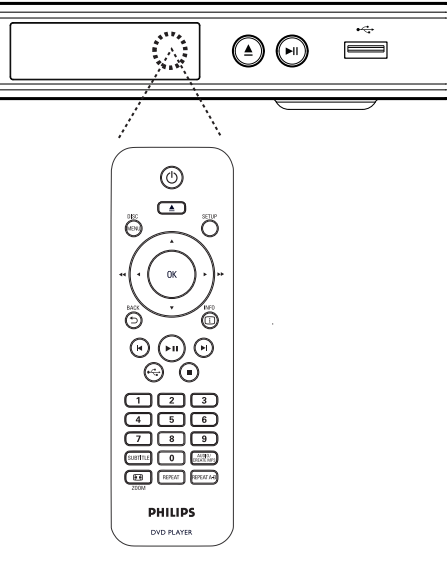

 $2$  A távvezérlőn az alábbi gombokat használja a képernyőmenüben történő navigáláshoz.

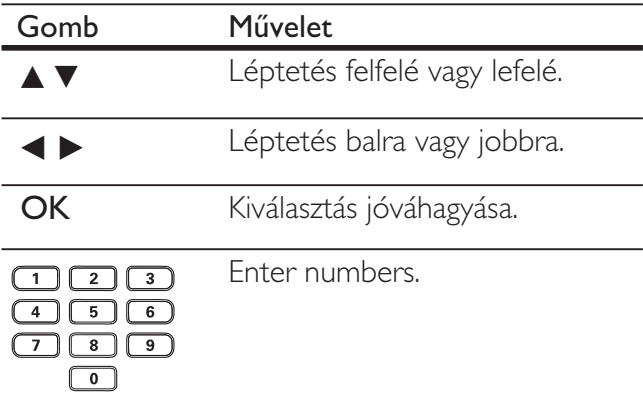

### A megfelelő megtekintési csatorna megkeresése

- 1 Nyomja meg a  $\Phi$  gombot a DVD-lejátszó bekapcsolásához.
- **2** Kapcsolja be a TV-készüléket, és állítsa a megfelelő videobemeneti csatornára.
	- Állítsa például a TV-készüléket a legalacsonyabb számú csatornára, majd nyomja meg a TV távvezérlőjén a csatornát lefelé léptető gombot, egészen addig, amíg meg nem látja a videobemeneti csatornát.
	- A  $\bigoplus$  gombot is megnyomhatja többször egymás után a TV-készülék távvezérlőjén.
	- Ez a csatorna általában a legalacsonyabb és legmagasabb számú csatornák között van, és a neve FRONT, A/V IN, VIDEO stb. lehet.

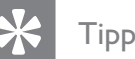

- A megfelelő bemeneti forrás kiválasztásának módjáról lásd a TV-készülék felhasználói kézikönyvét.
- Ha a DVD-lejátszó audiokimenete egy másik audioeszközre van átirányítva (például egy hangrendszerre vagy vevőkészülékre), kapcsolja be az audioeszközt a megfelelő hangbemeneti csatornán. További részletekért tekintse meg a felhasználói kézikönyvet.

### A menü nyelvének kiválasztása

### Megjegyzés

- Átugorhatja ezt a beállítást, ha a DVD-lejátszó csatlakoztatva van egy HDMI CEC kompatibilis TV-készülékekhez. A képernyőn megjelenő menü szövege automatikusan a TV-készülékének beállítására vált.
- 1 Nyomja meg a **SETUP** gombot.  $\mapsto$  Megjelenik a [ General Setup ] (Általános beállítások) menü.
- $2$  Válassza ki a képernyőmenü nyelvét  $[$  OSD Language ] (A kijelzőn megjelenő szöveg nyelve), majd nyomja meg a  $\blacktriangleright$  gombot.

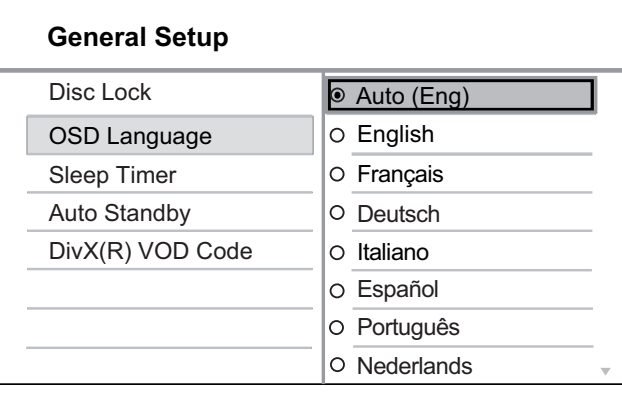

- A választható nyelvek az országtól vagy régiótól függően változnak. Igy nem feltétlenül felelnek meg az itt látható illusztrációnak.
- **3** Nyomja meg a  $\triangle\blacktriangledown$  gombot a nyelv kiválasztásához, majd nyomja meg az OK gombot.

### Tip

• Megadhatja az alapértelmezett nyelvet a DVDaudióhoz és a lemez menüjéhez, a további részleteket lásd a "Beállítások módosítása" -[ Preferences ] (Egyéni beállítások) fejezetben.

### A progresszív pásztázás bekapcsolása

Progresszív pásztázású TV-készülék csatlakoztatása komponens videocsatlakozókkal (a további részleteket lásd a "Videokábelek csatlakoztatása - 2. opció: Csatlakoztatás a kompozit videoaljzathoz" fejezetben).

- 1 Kapcsolja be a TV-készüléket, és állítsa a DVD-lejátszónak megfelelő csatornára.
- 2 Nyomja meg a **SETUP** gombot.
- $3$  Nyomja meg a  $\blacktriangledown$  gombot a [ Video Setup ] (Videó beállítása) kiválasztásához.
- 4 Válassza ki a [ Component Video ] (Komponens videó) > [ Interlaced ] (Váltott soros) lehetőséget, majd nyomja meg az OK gombot.
- **5** Válassza ki a **[ Progressive ]** (Progresszív)  $>$  [ On ] (Be) lehetőséget, majd nyomja meg az OK gombot.
	- $\rightarrow$  Figyelmeztető üzenet jelenik meg.

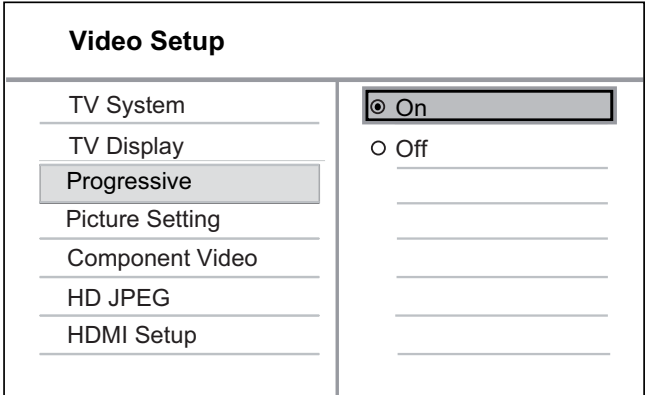

- 6 A folytatáshoz válassza az [ OK ] elemet, majd nyomja meg az OK gombot.
	- A progresszív pásztázás beállítása ezzel készen van.

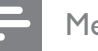

#### Megjegyzés

- A progresszív pásztázás beállítás nem elérhető, ha a készülék HDMI-videojelet észlel.
- Amennyiben üres képernyő vagy torz kép jelenik meg a képernyőn, várjon 10 másodpercig az automatikus helyreállításra.
- Ha nem jelenik meg kép, kapcsolja ki a progresszív pásztázást az alábbiak szerint:

1) Nyomja meg a  $\triangle$  gombot a lemeztálca megnyitásához.

2) Nyomja meg az "1"-es számbillentyűt.

- $7$  A menüből a **SETUP** gomb megnyomásával léphet ki.
- 8 Ezzel már bekapcsolhatja a TV-készüléken a progresszív pásztázást (lásd a TV-készülék felhasználói kézikönyvét).

### Megjegyzés

• A lejátszás során, ha a progresszív pásztázás üzemmód mind a DVD-lejátszónál, mint a TV-készüléknél be van kapcsolva, esetlegesen torzított kép jelentik meg. Kapcsolja ki a progresszív pásztázás funkciót mind a DVD-lejátszón, mint a TV-készüléken.

### A Philips Easylink funkció használata

A DVD-lejátszó támogatja a Philips EasyLink funkciót, amely HDMI CEC (Consumer Electronics Control) protokollt használja. Az EasyLink funkcióval kompatibilis készülékek, amelyek a HDMI-csatlakozókon keresztül vannak csatlakoztatva, egyetlen távvezérlővel vezérelhetők.

A Philips nem garantálja a 100%-os együttműködést minden HDMI CEC készülékkel.

- 1 Kapcsolja be a HDMI CEC műveleteket a TV-készüléken és a többi csatlakoztatott készüléken. Tekintse meg TV/készülékek felhasználói kézikönyveit a további részletekért.
- 2 Most már használatba veheti a Philips EasyLink vezérlőt.

### Egyérintéses lejátszás

A STANDBY gomb megnyomását követően bekapcsol a TV-készüléket, és a DVD-lejátszót, majd a megkezdődik videolemez lejátszása.

• Az egyérintéses lejátszás aktiválásához a videolemezt be kell helyeznie a lemeztálcába.

### Egyérintéses készenléti üzemmód

A STANDBY megnyomásával, minden HDMI CEC készülék készenléti üzemmódba vált.

### Tipp

• A EasyLink funkciók alapértelmezés szerint be vannak kapcsolva. Lehetősége van az alapértelmezett beállítások megváltoztatására. A részletekért tekintse meg a következő fejezetet: "Beállítások módosítása"

- [ Video Setup ] (Videobeállítások) > [ HDMI Setup ] (HDMI-beállítás) > [ EasyLink Setup ] (EasyLink beállítás).

## 5 Lejátszás

### Lejátszás lemezről

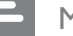

#### Megjegyzés

- A DVD-lemezek és -lejátszók regionális korlátozásokkal kerülnek forgalomba. Győződjön meg arról, hogy a lejátszásra kerülő DVD-videó ugyanolyan régiókóddal rendelkezik, mint a lejátszó (a lemez hátoldalán).
- Ez a DVD-lejátszó a következő fájlformátumok lejátszását támogatja: MP3/WMA/JPEG/DivX/WMV.
- WMV 9 Ez a DVD-lejátszó kizárólag a Main Profile (alacsony szintű) és a Simple Profile formátumot támogatja. Az Advanced Profile és a DRMvédelemmel ellátott videofájlok nem támogatottak.
- DVD-R, DVD+R vagy DVD-RW lejátszásához a lemezt véglegesíteni kell.

### Lemez lejátszása

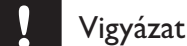

• A lemeztálcára ne helyezzen más tárgyakat, csak lemezeket.

- **1** Nyomja meg a  $\triangle$  gombot a lemeztálca megnyitásához.
- 2 Helyezze be a lemezt a címkével felfelé.
	- Kétoldalas lemezek esetén a lejátszandó oldalt tegye felülre.
- **3** Nyomja meg a  $\triangle$  gombot a lemeztálca bezárásához és a lemez lejátszásának elindításához.
	- A lemezről lejátszott anyag megtekintéséhez kapcsolja be a TV-készüléket, és állítsa a DVDlejátszónak megfelelő csatornára.

 $4$  A lejátszás megállításához nyomja meg a  $\blacksquare$ gombot.

### Tipp

- Ha megjelenik a jelszó megadását kérő menü, a lemez lejátszásához meg kell adnia a jelszót.
- Ha nagyjából 5 percre szünetelteti, vagy leállítja egy lemez lejátszását, a képernyővédő elindul. A képernyővédő kikapcsolásához nyomja meg a DISC MENU gombot.
- Miután szüneteltette vagy leállította egy lemez lejátszását, ha 15 percen belül nem nyom meg gombot, a DVD-lejátszó automatikusan készenléti üzemmódba vált.

### Video lejátszása

### Megjegyzés

• Videolemez lejátszásakor a lejátszás mindig onnan folytatódik, ahol legutóbb meg lett állítva. Ha a lejátszást a lemez elejéről szeretné elindítani, nyomja meg a  $\blacktriangleleft$  gombot, amíg az üzenet látható a képernyőn.

### Felvétel lejátszásának vezérlése

- 1 Játsszon le egy felvételt.
- 2 A távvezérlő segítségével vezérelheti a felvétel lejátszását.

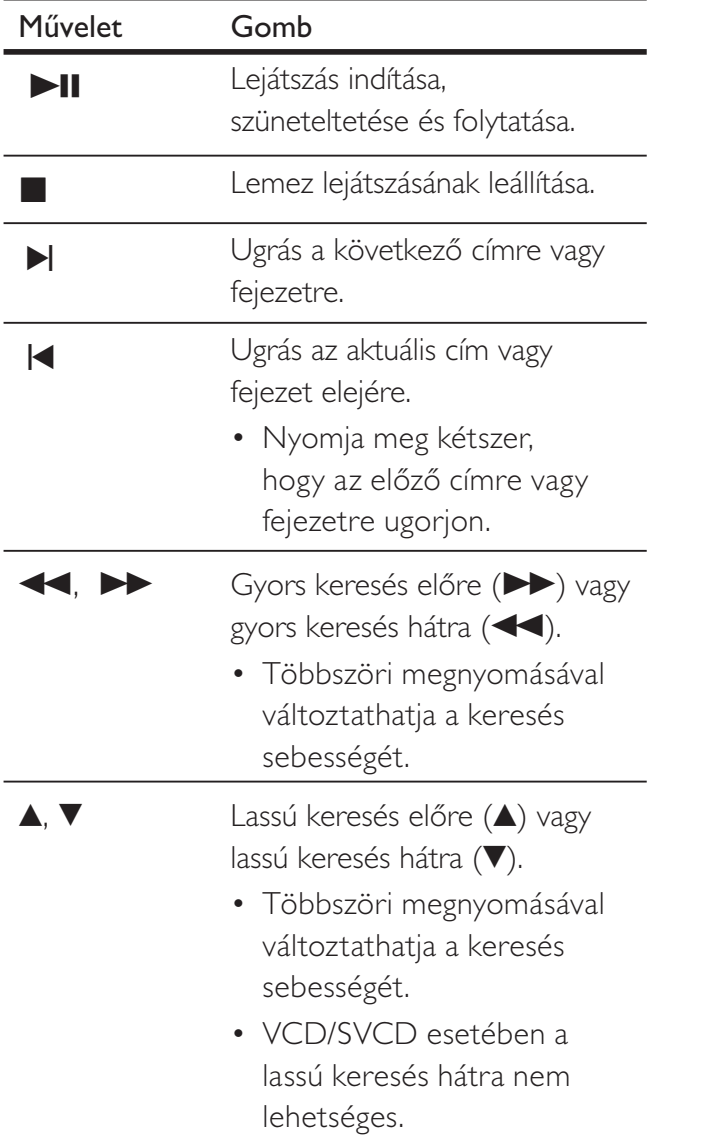

### Videólejátszás módosítása

- 1 Játsszon le egy felvételt.
- 2 A távvezérlő segítségével vezérelheti a videolejátszást.

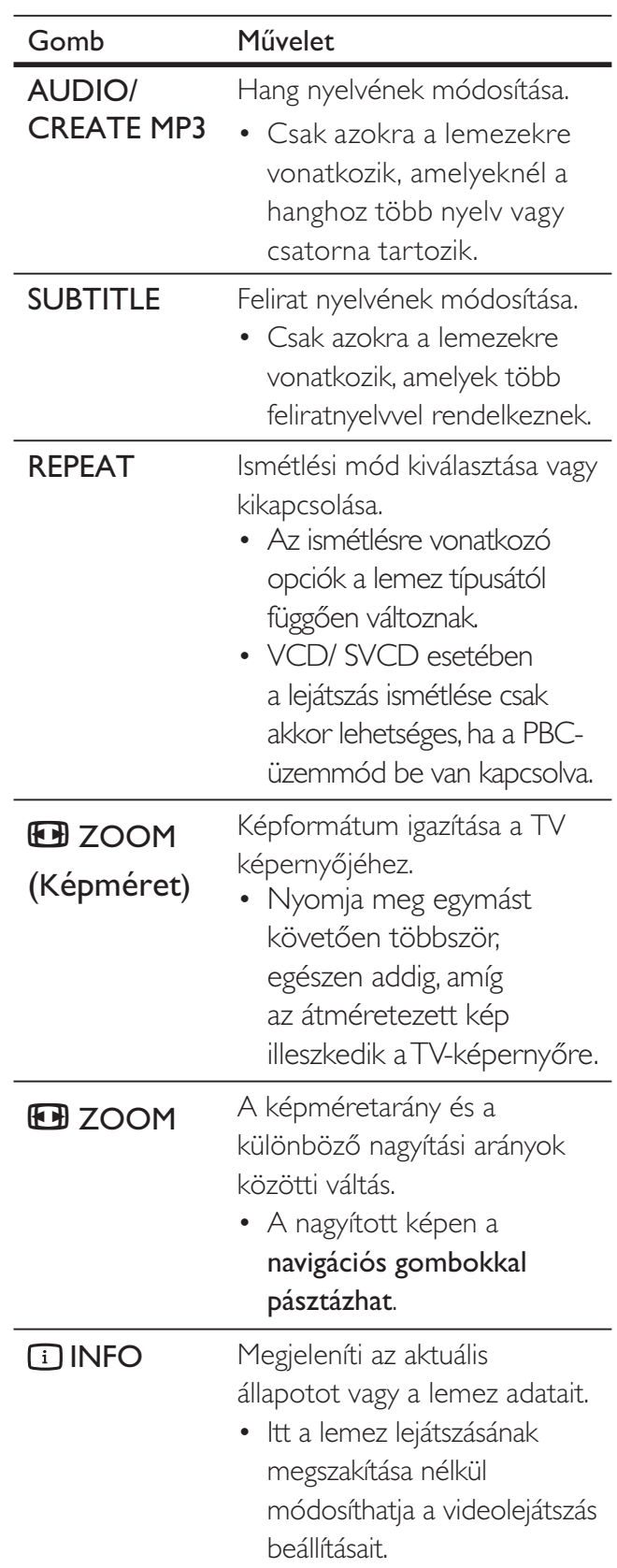

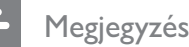

• Néhány művelet néhány lemeztípusnál esetleg nem működik. A részletekért tekintse meg a lemezhez mellékelt tájékoztatót.

### A DVD-lemez menüjének elérése

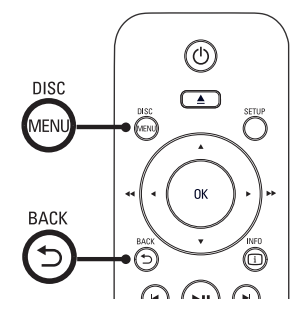

- 1 Nyomja meg a **DISC MENU** gombot a lemez főmenüjének megnyitásához.
- 2 Válassza ki a lejátszási beállítást, majd nyomja meg az OK gombot.
	- Néhány menü esetében a számgombokkal adhatja meg a választását.
	- Ha lejátszás során vissza kíván térni a főmenühöz, nyomja meg a  $\mathbf \supset \mathsf{BACK}$ gombot.

### A VCD-menü elérése

VCD/SVCD esetében a PBC (Playback Control - Lejátszásvezérlés) gyári alapértelmezett értékként be van kapcsolva. Ha betölt egy VCD/SVCD-lemezt, megjelenik a tartalommenü.

- 1 Egy lejátszási opció kiválasztásához nyomja meg a számgombokat, majd nyomja meg az OK gombot a lejátszás elindításához.
	- Ha a PBC ki van kapcsolva, akkor a menü nem jelenik meg, és a lejátszás elindul az első műsorszámtól.
	- A lejátszás során a b BACK gomb megnyomásával visszatérhet a menühöz (ha a PBC-mód be van kapcsolva)

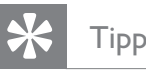

• A PBC alapértelmezés szerint be van kapcsolva. Az alapértelmezett beállítást módosíthatia, a részletekért tekintse meg a "Beállítások módosítása" - [ Preferences ] (Egyéni beállítások) > [ PBC ] (PBC) fejezetet.

### Lemeztartalom előnézete

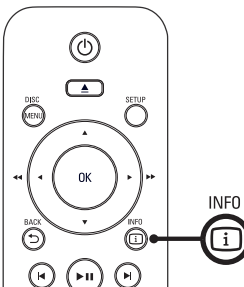

- 
- 1 Lejátszás közben nyomja meg az  $\boxdot$  INFO gombot.

Megjelenik a lemez állapotmenüje.

 $2$  Válassza ki a [ Preview ] (Előnézet) lehetőséget, majd nyomja meg a gombot.

### DVD

Select Digest Type: Title Digest **Chapter Digest** Title Interval Chapter Interval

### VCD/SVCD

Select Digest Type:

- Track Digest
- Disc Interval Track Interval
- $3$  Válassza ki a kívánt előnézeti opciót, majd nyomja meg az OK gombot.
	- → Megjelenik hat indexkép-képernyő.
	- A következő/előző előnézeti képernyő eléréséhez nyomja meg a  $|$ gombot.
	- A lejátszás elindításához nyomja meg az OK gombot a kiválasztott indexképnél.

### Gyors ugrás a lejátszás egy megadott időpontjára

- 1 Lejátszás közben nyomja meg az  $\Box$  INFO gombot.
	- Megjelenik a lemez állapotmenüje.
- $2$  Válassza ki a már eltelt aktuális lejátszási időt, majd nyomja meg a  $\blacktriangleright$  gombot.
	- [ TT Time ] (Felvétel ideje)
	- **[ CH Time ]** (Fejezet ideje)
	- [ Disc Time ] (Lemez ideje)
	- [ Track Time ] (Műsorszám ideje)
- $3$  A számbillentyűk megnyomásával módosítsa azt a lejátszási időt, ahova a gyors ugrást el kívánja végezni.

### Lejátszási idő megjelenítése

1 Lejátszás közben nyomja meg az  $\Box$  INFO gombot.

Megjelenik a lemez állapotmenüje.

- $2$  Válassza ki a [ Time Disp ] (Idő megjelenítése) lehetőséget, majd nyomja meg a  $\blacktriangleright$  gombot.
	- A lemez típusának függvényében a megjelenítési lehetőségek eltérőek.

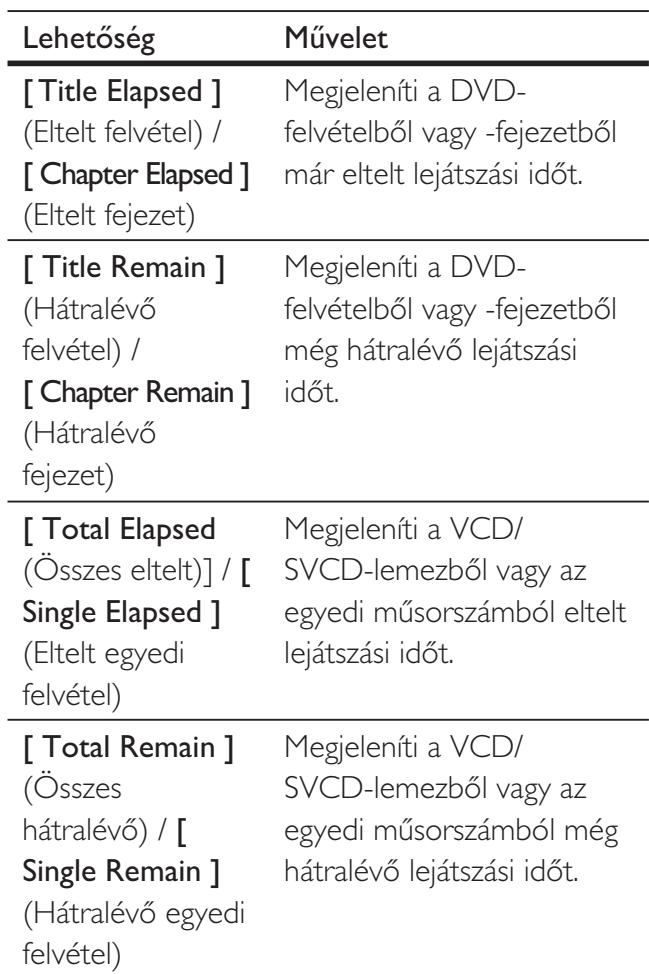

 $3$  Válassza ki a kívánt opciót, majd nyomja meg az OK gombot.

# Magyar

### DVD-lejátszás megtekintése különböző szögből

1 Lejátszás közben nyomja meg az **1 INFO** gombot.

 $\rightarrow$  Megjelenik a lemez állapotmenüje.

- $2$  Válassza ki az [ Angle ] (Szög) lehetőséget, majd nyomja meg a  $\triangleright$  gombot.
- $3$  A szög módosításához nyomja meg a számbillentyűket.
	- A lejátszás a megadott szögnek megfelelően módosul.
	- Megjegyzés
	- Csak akkor alkalmazható, ha a lemez eltér kameraállásokból rögzített jelenteket tartalmaz.

### Beállítás adott szakasz lejátszásának ismétlésére

- 1 A lejátszás során nyomja meg a REPEAT A-B gombot a kezdőpontnál.
- 2 Nyomja meg újra a REPEAT A-B gombot a végpont beállításához. ← Kezdetét veszi a lejátszás ismétlése.
- $3$  A lejátszás ismétlésének megszűntéséhez nyomja meg ismét a REPEAT A-B gombot.
- 

### Megjegyzés

• A kijelölt szakasz ismételt lejátszása csak egy felvételen vagy műsorszámon belül lehetséges.

### DivX® videó lejátszása

A DivX videó egy olyan digitális adatformátum, amely a nagyfokú tömörítés ellenére megőrzi a magas minőséget. Ez a DVD-lejátszó DivX® tanúsítvánnyal rendelkezik, ami azt jelenti, hogy élvezheti rajta a DivX videó nyújtotta előnyöket.

- **1** Helyezze be a DivX videót tartalmazó lemezt vagy USB-kulcsot.
	- Az USB-kulcs esetében nyomja meg a  $\leftarrow$  gombot.
	- Megjelenik a tartalmat mutató menü.
- 2 Válassza ki a lejátszási beállítást, majd nyomja meg az OK gombot.
- $3$  A távvezérlő segítségével vezérelheti a felvétel lejátszását.

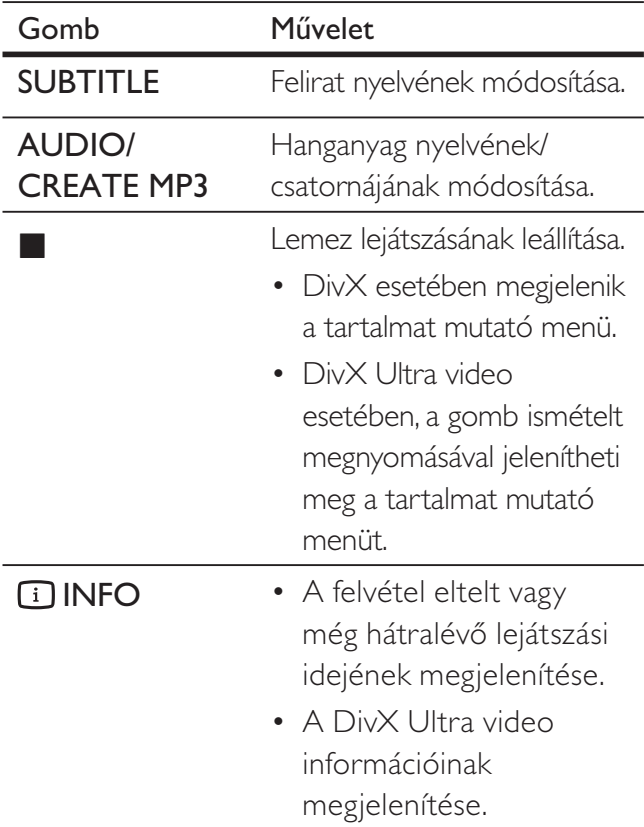

#### Megjegyzés

- Csak olyan DivX videókat játszat le, amelyek az ennek a DVD-lejátszónak a DivX regisztrációs kódjával lettek kikölcsönözve vagy megvásárolva (a részleteket lásd a "Beállítások módosítása" - [ General Setup ] (Általános beállítások)> [ DivX(R) VOD Code ] (DivX(R) VODkód) fejezetben).
- Ha a feliratozás nem jelenik meg megfelelően, módosítsa a feliratozás nyelvét (a részleteket lásd a 'Beállítások módosítása' - [ Preferences ] (Egyéni beállítások)> [ DivX Subtitle ] (DivX feliratozás) fejezetben.

### Zene lejátszása

#### Megjegyzés

• Néhány kereskedelmi forgalomban lévő audiolemez esetében a lejátszás attól a ponttól folytatódhat, ahol azt legutóbb megszakították. A lejátszás első műsorszámtól történő indításához nyomja meg a  $\blacktriangleleft$  gombot.

### Műsorszám vezérlése

- 1 játsszon le egy műsorszámot.
- $2$  A távvezérlő segítségével vezérelheti a szám lejátszását.

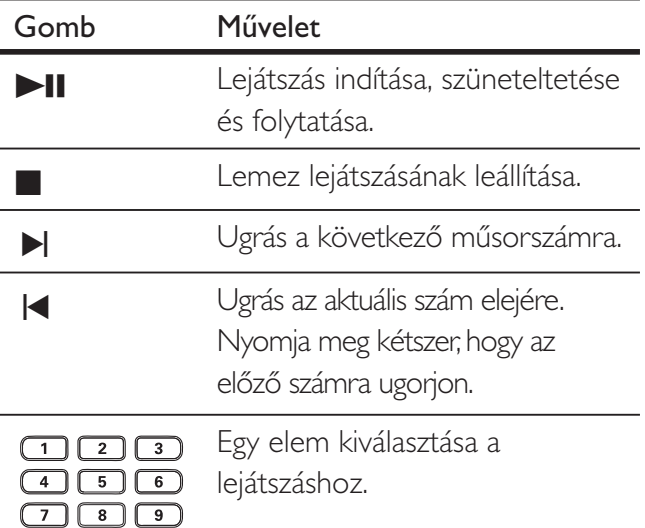

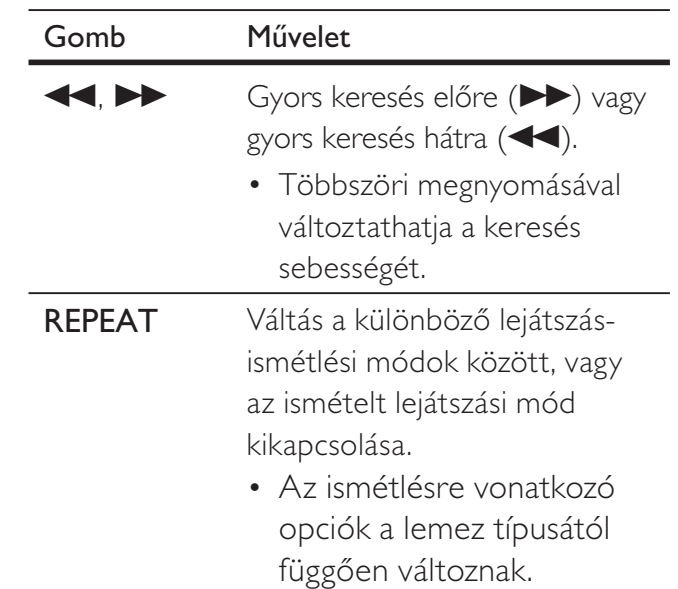

### Lejátszás gyors átugrása

1 A lejátszás során nyomja meg az  $\Box$  INFO gombot, és válassza ki valamelyik alábbi opciót.

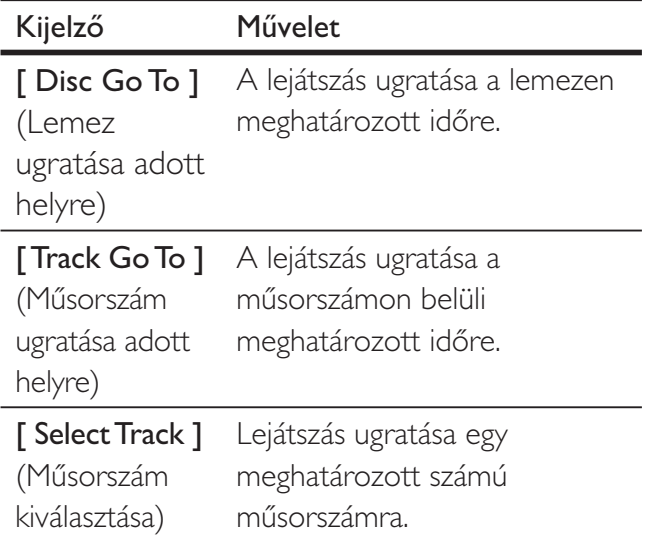

 $2$  A számbillentyűk megnyomásával módosítsa azt a lejátszási időt/számot, ahova a gyors ugrást el kívánja végeztetni.

 $\boxed{\circ}$ 

# Lejátszás

### MP3/WMA formátumú zene lejátszása

Az MP3/WMA formátum magasan tömörített hangfájlt jelent (.mp3, .wma kiterjesztésű fájlok).

- 1 Helyezze be az MP3/WMA zenét tartalmazó lemezt vagy USB-kulcsot.
	- Az USB-kulcs esetében nyomja meg a  $\leftarrow$  gombot.
	- $\rightarrow$  Megjelenik a tartalmat mutató menü.
	- $\mapsto$  Elindul a lejátszás.
- $2$  Válassza ki a lejátszani kívánt műsorszámot, ha a lejátszás nem indult el automatikusan.
	- Más műsorszám/mappa kiválasztásához nyomja meg a  $\blacktriangle\blacktriangledown$  gombot, majd nyomja meg az OK gombot.
- $3$  A főmenübe való visszatéréshez nyomja meg a ▲ gombot egészen addig, amíg a főmenü kiválasztásra nem kerül, majd nyomja meg az OK gombot.

#### Megjegyzés

- A CD-lemezek felvétele több menetben történik, de csak az első menet kerül lejátszásra.
- A DVD-lejátszó nem támogatja az MP3PROaudioformátumot.
- Ha az MP3-műsorszám címe (ID3) vagy az album neve különleges karaktert tartalmaz, előfordulhat, hogy ezek nem megfelelően jelennek meg a kijelzőn, mivel a felvevő nem támogatja a különleges karaktereket.
- Néhány WMA Digitális jogkezeléssel (Digital Rights Management - DRM) van ellátva, és nem játszatók le ezen a DVD-lejátszón.
- A DVD-lejátszó által támogatott mennyiséget meghaladó mappák/fájlok nem jelennek meg, és nem kerülnek lejátszásra.

### Tipp

• Az adatlemezek tartalmát mappák nélküli is megjelenítheti, további tájékoztatásért tekintse meg a "Beállítások módosítása" - [ Preferences ] (Egyéni beállítások)> [ Mp3/Jpeg Nav ] (MP3/JPEG navigáció) fejezetet.

### Fényképek megtekintése

### Fényképek lejátszása diavetítésként

Ez a DVD-lejátszó alkalmas JPEG-fényképek lejátszására (.jpeg vagy .jpg kiterjesztésű fájlok).

- **1** Helyezze be a IPEG-képeket tartalmazó lemezt vagy USB-kulcsot.
	- Az USB-kulcs esetében nyomja meg a  $\leftarrow$  gombot.
	- $\rightarrow$  Kodak lemezek esetében a diavetítés automatikusan elkezdődik.
	- $\rightarrow$  JPEG-lemezek esetében megjelenik a Fényképek menü.
- $2$  Válassza ki a lejátszani kívánt mappát/albumot.
	- A mappában/albumban található fényképek előnézetéhez nyomja meg az **I**INFO gombot.

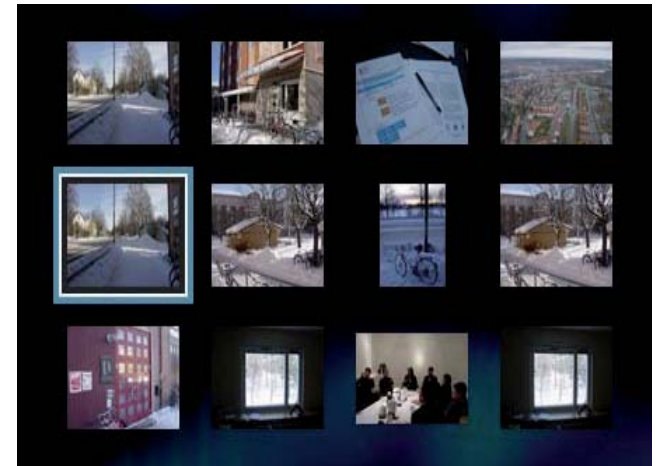

- Az előző vagy a következő képernyőképhez nyomja meg a  $\blacktriangleleft$ / $\blacktriangleright$ gombot.
- Adott fénykép kiválasztásához használja a navigációs gombokat.
- Csak az adott kép megjelenítéséhez nyomja meg az OK gombot.
- $3$  Nyomja meg az **OK** gombot a diavetítés elindításához.
	- A menühöz való visszatéréshez nyomja meg a b **BACK** gombot.

#### Megjegyzés

- Az egyetlen lemezre felvett nagy mennyiség zeneszám/fénykép miatt előfordulhat, hogy hosszabb időt vesz igénybe a lemeztartalom megjelenítése a TV képernyőjén.
- Ha a JPEG-képet nem "exif" típusú fájllal rögzítették, a tényleges indexkép nem jelenik meg a képernyőn. Ezt felváltja a "kék hegy" indexkép.
- A DVD-lejátszó a digitális fényképezőgéppel készített képeket kizárólag a JPEG-EXIF formátummal képes megjeleníteni; rendszerint ezt a formátumot használja majdnem az összes digitális fényképezőgép. A lejátszó nem tud mozgó JPEG-formátumú képeket, nem JPEG-formátumban lévő képeket, illetve hanggal kombinált képeket megjeleníteni.
- A DVD-lejátszó által támogatott mennyiséget meghaladó mappák/fájlok nem jelennek meg, és nem kerülnek lejátszásra.

### Fényképek lejátszásának vezérlése

- 1 Fényképes diavetítés lejátszása.
- $2$  A távvezérlő segítségével vezérelheti a fényképet.

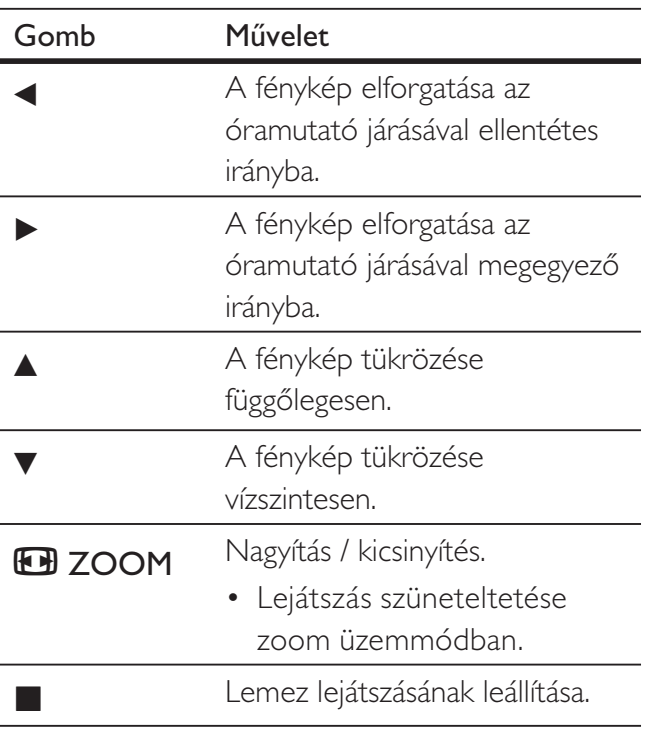

### Zenés diabemutató lejátszása

MP3/WMA zenefájlok és JPEG-fényképfájlok egyidejű lejátszása zenés diabemutató létrehozásához. Az MP3/WMA és a JPEGfájlokat ugyanazon a lemezen kell tárolni.

- 1 MP3/WMA formátumú zene lejátszása
- $2$  Navigáljon a fényképeket tartalmazó mappához/albumhoz, és nyomja meg az OK gombot a diavetítés elindításához.
	- Kezdetét veszi a diavetítés, és folytatódik egészen a fényképeket tartalmazó mappa vagy album végéig.
	- A hanganyag lejátszása a lemez végéig folytatódik.
	- A menühöz való visszatéréshez nyomja meg a b **BACK** gombot.
- $\, {\bf 3} \,$  A lejátszás megállításához nyomja meg a  $\, {\bf 2}$ gombot.
- 4 A zene lejátszásának megállításához nyomja meg ismét a  $\blacksquare$  gombot.

### Lejátszás USB-eszközről

Ez a DVD-lejátszó USB-eszközön tárolt MP3, WMA, DivX, JPEG vagy WMV-fájlokat is lejátszik vagy megjelenít.

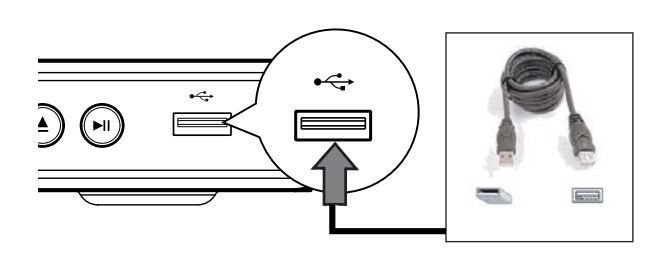

- 1 Csatlakoztassa az USB flash meghajtót a DVD-lejátszón található ·< (USB) csatlakozóhoz.
- 2 Nyomja meg a  $\iff$  gombot. Megjelenik a tartalmat mutató menü.  $\mapsto$  Elindul a lejátszás.
- 3 Válassza ki a lejátszani kívánt fájlt, ha a lejátszás nem indult el automatikusan.
	- További tájékoztatásért tekintse meg a "Zene lejátszása, Fénykép lejátszása, Videó lejátszása" fejezeteket.
- **4** A lejátszás megállításához nyomja meg a  $\blacksquare$ gombot, vagy távolítsa el az USB-eszközt.
	- Ha lemez üzemmódra kíván váltani, nyomja meg a  $\leftrightarrow$  vagy a DISC MENU gombot.

### Tipp

- Ha az eszköz nem illeszkedik az USB-csatlakoztatóba, csatlakoztassa egy USB-hosszabítókábelen keresztül.
- A számítógéphez való csatlakoztatáshoz külön szoftvert igénylő digitális fényképezőgépek nem támogatottak.

## 6 Speciális funkciók

### Médiaelemek másolása

Az MP3, WMA, JPEG és hasonló fájlokat lemezről USB-eszközre másolhatja át.

- 1 Helyezze be a MP3/WMA/JPEG fájlokat tartalmazó lemezt.
- $2 A \blacksquare$  gomb megnyomásával megállíthatja a lejátszást.
- $3$  Csatlakoztassa az USB flash meghajtót a DVD-lejátszón található  $\leftrightarrow$  (USB) csatlakozóhoz.
- 4 Válassza ki a másolandó fájlokat, majd nyomja meg a SUBTITLE gombot.
- **5** Válassza a menüben a  $\lceil$  **Yes**  $\rceil$  (Igen) lehetőséget a másolás elindításához, majd nyomja meg az OK gombot.

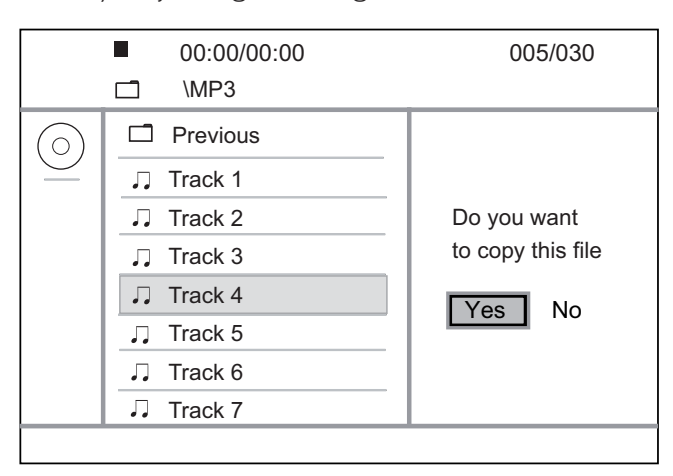

- $\rightarrow$  A művelet befejeztével egy új mappa jön automatikusan létre az USBeszközön az összes új adatfájl tárolásához.
- 6 A másolás folyamatának megszakításához nyomja meg a  $\blacksquare$  gombot, majd az OK gombot.

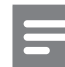

#### Megjegyzés

- Másolás közben soha ne nyomjon meg semmilyen gombot.
- Másolásvédett fájlok nem másolhatók.

### MP3-fájlok létrehozása

A DVD-lejátszóval az audió CD-ket MP3 formátumú audiofájlokká konvertálhatja. A létrehozott MP3-audiofájlok az USB-eszközön kerülnek mentésre.

- 1 Helyezzen be egy audió CD-lemezt.
- $2$  Csatlakoztassa az USB flash meghajtót a DVD-lejátszón található <<a>
(USB) csatlakozóhoz.
- $3$  A lemez lejátszása során nyomja meg az AUDIO/CREATE MP3 gombot.
- 4 Válassza a  $[$  Yes  $]$  (Igen) lehetőséget a menüben, és nyomja meg az OK gombot.

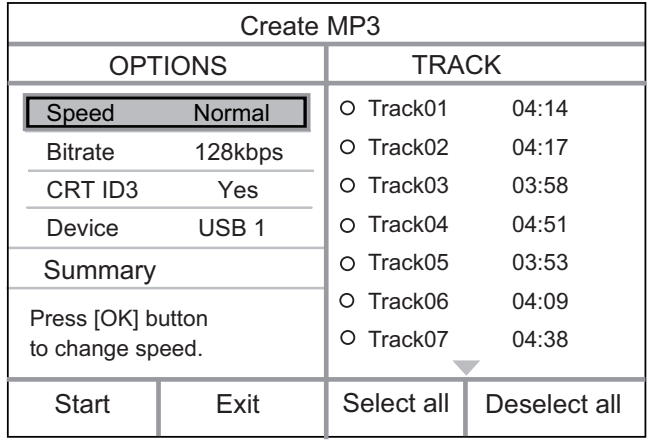

 $5$  Válassza ki a konvertálási opciókat az [ OPTIONS ] (Beállítások) panelen, és nyomja meg az OK gombot.

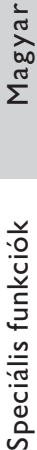

- 8 Válassza a menüben a [ Start ] (Indítás) lehetőséget a konvertálás elindításához, majd nyomja meg az OK gombot.
	- $\rightarrow$  A művelet befejeztével egy új mappa jön automatikusan létre az USBeszközön, amelyben megtalálható az összes új MP3-fájl.
	- A menüből való kilépéshez válassza az [ Exit ] (Kilépés) lehetőséget, majd nyomja meg az OK gombot.

### Megjegyzés

- Konvertálás közben soha ne nyomjon meg semmilyen gombot.
- DTS CD-k és másolásvédett CD-k nem konvertálhatók.
- Az írásvédett, vagy jelszóval védett USB-eszközök nem használhatók az MP3-fájlok tárolásához.

#### Lehetőség Leírás [ Speed ] (sebesség) Válassza ki a fájlba írás sebességét. • Ha [ Normal ] (Normál) sebességet választ, az MP3-fájl létrehozása közben a zene is hallható. [ Bitrate ] (Minőségi szint) Válassza ki a minőségi szintet. A magasabb érték adattömörítés jobb hangminőséget és nagyobb fájlt eredményez. • Az alapértelmezett beállítás [ 128 kbps ]. [ CRT ID3 ] (információs adatok A műsorszámra vonatkozó információ másolása az MP3-fájlba.

#### másolása) • Az alapértelmezett beállítás [ Yes ] (Igen). [ Device ] (Eszköz) A létrehozott MP3-fájlok csak az USB-eszközre menthetők el.

- **6** Nyomja meg a  $\triangleright$  gombot a [ **TRACK** ] (műsorszám) panel megnyitásához.
- 7 Válassza ki a hangfelvételt, majd nyomja meg az OK gombot.
	- Más felvétel választásához ismételje meg a 7. lépést.
	- Az összes felvétel kiválasztásához válassza a [ Select all ] (Összes kijelölése) lehetőséget a menüben, és nyomja meg az OK gombot.
	- Az összes felvétel kijelölésének megszüntetéséhez válassza ki a [ Deselect all ] (Összes kijelölésének törlése) lehetőséget a menüben, és nyomja meg az OK gombot.

## 7 Beállítások módosítása

Ez a fejezet a DVD-lejátszó különböző beállítási lehetőségeit írja le.

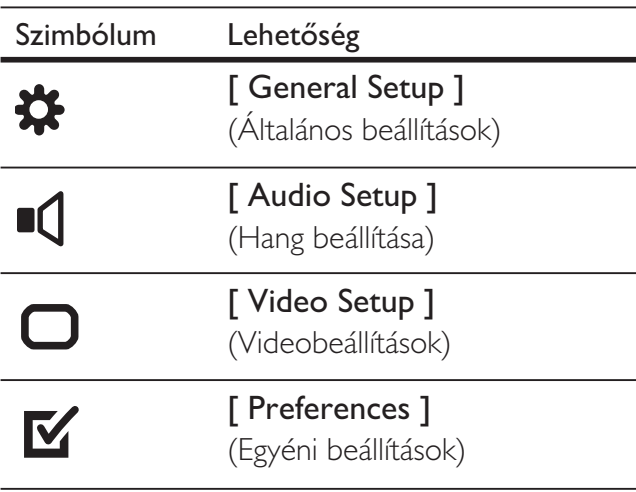

Megjegyzés

• Ha az adott beállítási lehetőség ki van szürkítve, az azt

jelenti, hogy az a beállítást az adott helyzetben nem lehet módosítani.

## Általános beállítások

- **1** Nyomja meg a **SETUP** gombot. **→ Megjelenik a [ General Setup ]** (Általános beállítások) menü.
- 2 Nyomja meg a  $\blacktriangleright$  gombot.<br>3 Válassza ki a kívánt opciót
- Válassza ki a kívánt opciót, majd nyomja meg az OK gombot.

#### **General Setup**

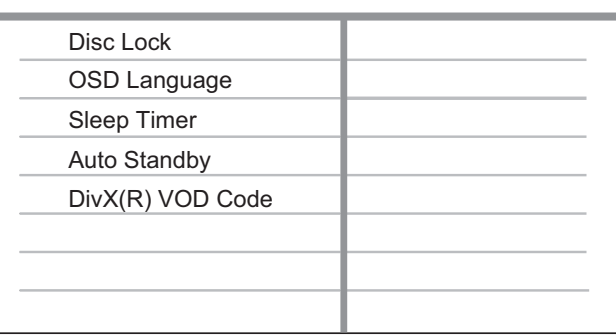

- Válassza ki a kívánt beállítást, majd nyomja meg az OK gombot.
	- Az előző menühöz való visszatéréshez nyomja meg a  $\triangleleft$  gombot.
	- A menüből a **SETUP** gomb megnyomásával léphet ki.

### Megjegyzés

A fenti választási lehetőséget magyarázatát a következő oldalakon találja.

### [ Disc Lock ] (Lemezzár)

Lejátszáskorlátozás beállítása adott lemezeknél. Indítás előtt helyezze el a lemezt a lemeztálcán (maximum 20 lemez zárolása lehetséges).

- $[Lock] (Zár) a hozzáférés]$ korlátozása az aktuális lemeznél. A következő alkalommal, amikor le kívánja játszani, vagy fel szeretné oldani az adott lemezt, meg kell adnia a jelszót.
- [ Unlock ] (Felold) valamennyi lemez lejátszása.

### Tipp

• A jelszó beállítása vagy megváltoztatása a következ helyen lehetséges: [ Preferences ] (Egyéni beállítások) > [ Password ] (Jelszó).

# Beállítások módosítása Beállítások módosítása

Magyar

### [ OSD Language ]

(A kijelzőn megjelenő szöveg nyelve)

Válassza ki a kijelzőn megjelenő menü alapértelmezett nyelvét.

### [ Sleep Timer ] (Elalváskapcsoló)

Automatikusan készenléti állapotba kapcsol egy előre meghatározott idő elteltével.

- $\Box$  Off  $\Box$  (Ki) az alvó üzemmód kikapcsolása.
- [ 15 Mins ], [ 30 Mins ], [ 45 Mins ],  $[60$  Mins  $]-$  válassza ki a beállított időt percekben, amit követően a DVDlejátszó kikapcsol.

### [ Auto Standby ]

(Automatikus készenléti mód)

Az automatikus készenléti mód be- vagy kikapcsolása. Energiatakarékos funkció.

- (Be) készenléti módba vált 15 [ On ] perc inaktivitást követően (pl. a lejátszás leállítása vagy szüneteltetése esetén).
- $\Box$  Off  $\Box$  (Ki) az automatikus készenléti mód letiltása.

### [ DivX(R) VOD Code ]

( DivX(R) VOD kód)

A DivX® regisztrációs kód megjelenítése.

## Tipp

• Ez a DVD-lejátszóhoz tartozó DivX regisztrációs kód lehetővé teszi filmek kölcsönzését vagy vásárlását a www.divx.com/vod webhelyen. A DivX® VOD (Video On Demand) DivX videók kölcsönzését és vásárlását lehetővé tevő szolgáltatás csak azon készüléken vehető igénybe, amely regisztrálásra került.

## Hang beállítása

- 1 Nyomja meg a **SETUP** gombot.  $\rightarrow$  Megjelenik a [ General Setup ] (Általános beállítások) menü.
- 2 Nyomja meg a  $\blacktriangledown$  gombot az [ Audio Setup ] (Hang beállítása) kiválasztásához, majd nyomja meg a gombot.
- 3 Válassza ki a kívánt opciót, majd nyomja meg az OK gombot.

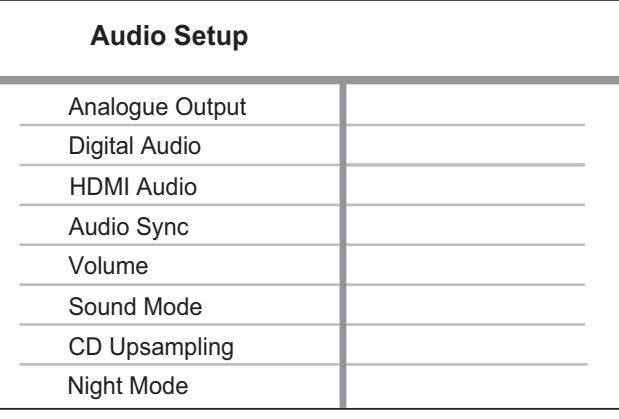

- Válassza ki a kívánt beállítást, majd nyomja meg az OK gombot.
	- Az előző menühöz való visszatéréshez nyomja meg a  $\triangleleft$  gombot.
	- A menüből a **SETUP** gomb megnyomásával léphet ki.

### Megjegyzés

• A fenti választási lehetőséget magyarázatát a következő oldalakon találja.

### [ Analogue Output ] (Analóg kimenet)

Az analóg csatlakozóaljzaton keresztül csatlakoztatott audioeszköz analóg audiobeállításainak kiválasztása.

- [ Stereo ]  $(Sztereó) sztereó$ kimenethez
- $[LT/RT]$  (Bal/jobb) két hangsugárzó által biztosított surround hangzáshoz.

### [ Digital Audio ] (Digitális hang)

A digitális csatlakozóaljzaton keresztül csatlakoztatott digitális erősítő/ vevőkészülék beállításainak kiválasztása.

• [ Digital Output ] (Digitális kimenet) – a digitális kimenet típusának kiválasztása.

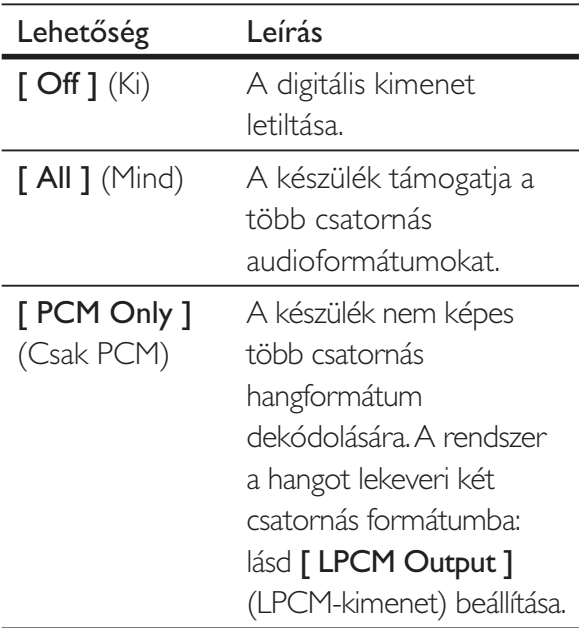

• [ LPCM Output ] (LPCM-kimenet) – az LPCM (Linear Pulse Code Modulation) kimeneti mintavételezési aránya.

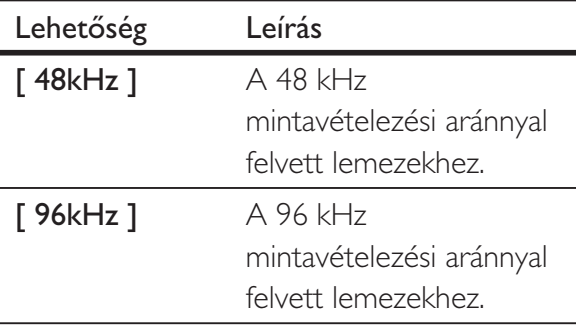

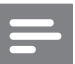

#### Megjegyzés

- A **[ Digital Audio ]** (Digitális hang) beállítás csak abban az esetben elérhető, ha [ HDMI Audio ] (HDMI-hang) a [ Off ] (Ki) állásra van kapcsolva.
- [ LPCM Output ] (LPCM-kimenet) a beállítás csak akkor elérhető, ha a [ Digital Output ] (Digitális kimenet) [ PCM only ] (Csak PCM) állásban van.
- Minél magasabb a mintavételezési arány, annál jobb a hangminőség.

### [ HDMI Audio ] (HDMI-hang)

Válassza ki az hangkimeneti beállítást, amikor HDMI-kábellel csatlakoztatja a DVD-lejátszót és a TV-készüléket.

- $[On ] (Be) a$  hangkimenet a TV-készüléken keresztül.
- [ Off ] (Ki) a hangkimenet nem a TV-készüléken keresztül.

### [ Audio Sync ] (Audió szinkr.)

Állítsa be a hangkimenet alapértelmezett késési idejét videolemez lejátszása közben.

- 1. Nyomja meg az OK gombot.
- 2. Nyomja meg a  $\blacktriangleleft$  késési idő beállításához.
- 3. Az OK gomb megnyomásával hagyja jóvá a beállításokat és lépjen ki.

### [ Volume ] (Hangerő)

Állítsa be egy lemez lejátszásának alapértelmezett hangerejét.

- 1. Nyomja meg az OK gombot.
- 2. Nyomja meg a  $\blacktriangleleft$   $\blacktriangleright$  gombokat a hangerő beállítására.
- 3. Az OK gomb megnyomásával hagyja jóvá a beállításokat és lépjen ki.

Magyar

### [ Sound Mode ] (Hangzás üzemmód)

Egy előre beállított hangzás kiválasztása a hangkimenet minőségének fokozására..

- $I$  3D  $I$  válasszon ki egy virtuális térhatású hangeffektust, amelyet a bal és a jobb audiocsatorna hoz létre.
- [ Movie Mode ] (Mozi üzemmód) .<br>hangzás kiválasztása filmnézéshez.
- [ Music Mode ] (Zene üzemmód) hangzás kiválasztása zenehallgatáshoz .

[ CD Upsampling ] (CD-mintavételezés)

Annak érdekében, hogy sztereó módban jobb hangminőséget tapasztaljon, lehetősége van a zenei CD tartalmának magasabb mintavételezési arányokkal rendelkező tartalommá való felkonvertálására.

- $\Box$  Off  $\Box$  (Ki) a CD-mintavételezés kikapcsolása.
- [ 88.2kHz ]  $(88,2 \text{ kHz}) az$  eredeti mintavételezési arány kétszeresére történő felkonvertálás.
- $[176.4kHz]$   $(176.4kHz) az eredeti$ mintavételezési arány négyszeresére történő felkonvertálás.

### [ Night Mode ] (Éjszakai mód)

Lehetőség van a DVD-k Dolby Digital üzemmódban, alacsony hangerőn történő lejátszására, anélkül, hogy másokat zavarna. A funkció csökkenti a nagyobb hangerej kimenetet, az alacsonyabb hangerejűt pedig hallható szintre hangosítja fel.

- $[On ] (Be) az éjszakai mód$ bekapcsolása.
- $[Off]$  (Ki) a surround hangzás teljes dinamikai skálájának kiválasztása

### Videó beállítása

- 1 Nyomja meg a **SETUP** gombot.  $\rightarrow$  Megjelenik a [ General Setup ] (Általános beállítások) menü.
- 2 Nyomja meg a  $\blacktriangledown$  gombot a [Video Setup ] (Videó beállítása) funkció kiválasztásához, majd nyomja meg a gombot.
- 3 Válassza ki a kívánt opciót, majd nyomja meg az OK gombot.

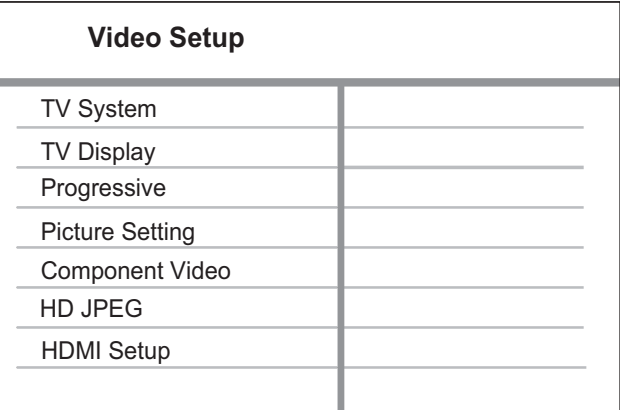

- 4 Válassza ki a kívánt beállítást, majd nyomja meg az OK gombot.
	- Az előző menühöz való visszatéréshez nyomja meg a  $\triangleleft$  gombot.
	- A menüből a **SETUP** gomb megnyomásával léphet ki.

### Megjegyzés

• A fenti választási lehetőséget magyarázatát a következő oldalakon találja.

### [ TV System ] (TV-rendszer)

Abban az esetben, ha a videó nem megfelelően jelenik meg, módosítsa a beállítást. Alapértelmezett állapotban ez a beállítás felel meg leginkább az adott országban legáltalánosabbnak számító TV-beállításnak.

- [ PAL ] PAL-rendszerű TVkészülékhez.
- $[Multi]$  (Többopciós) PAL- és NTSC-rendszerrel egyaránt kompatibilis TV-készülékekhez.
- [ NTSC ] NTSC-rendszerű TVkészülékhez.

### [ TV Display ] (TV-kijelző)

A képernyőformátum kiválasztása: a kép megjelenésének módja a TV-készüléken.

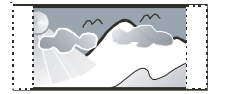

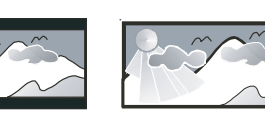

**4:3 Pan Scan (PS) 4:3 Letter Box (LB) 16:9 (Wide Screen)**

- [4:3 Pan Scan ] (4:3 pásztázási arány) – normál TV-készülékekhez, teljes magasságú kép, mindkét oldalon kivágott kép.
- [4:3 Letter Box ]  $(4:3 \text{ Postaláda})$ normál TV-készülékekhez, "szélesképernyős" nézet a képernyő alsó és felső részén megjelenő fekete sávval.
- $[16:9]$  (Szélesképernyős) Szélesképernyős TV-készülékhez (16:9 képarány).

### [ Progressive ] (Progresszív)

Ha egy progresszív pásztázású TV nem HDMI-kábelen keresztül van csatlakoztatva, kapcsolja be a progresszív pásztázást.

- $[On ] (Be) a progresszív pásztázási]$ mód bekapcsolása.
- $[Off]$  (Ki) a progresszív pásztázási mód kikapcsolása.

### Tipp

• Rendelkezésére áll egy részletesebb leírás. További tudnivalókért tekintse meg a "Bevezetés - A progresszív pásztázás bekapcsolása" című fejezetet.

### [ Picture Setting ] (Képbeállítás)

Válassza ki a képek előre meghatározott színbeállításait, vagy adjon meg egy egyedi beállítást.

- **[ Standard ]** (Normál) normál színbeállítás
- [ Bright ] (Ragyogó fehér) élénk színbeállítás
- $\int$  Soft ] (Könnyű) meleg tónusú színek beállítása.
- [ Personal ] (Személyes) egyedi színbeállítás megadása Állítsa be a fényerőt, a kontrasztot, a képélességet, a színtelítettséget, majd nyomja meg az OK gombot.

### [ Component Video ] (Komponens videó)

Válassza ki a DVD-lejátszó és a TVkészülék közötti videocsatlakozásnak megfelelő videokimenet típusát.

- [ Interlaced ] (Váltott soros) komponens videocsatlakozáshoz (Y Pb Pr).
- $IRGB1(RGB) scart(TV OUT)$ csatlakozás.

### [HD **JPEG** ]

Tapasztalja meg az érintetlen és tömörítetlen JPEG-képeket eredeti felbontásban, miután egy HDMI-kábellel csatlakoztatta a DVD-videolejátszót és a TV-készüléket.

- **[ On ]** (Be) nagyfelbontású kép megjelenítése.
- [ Off ] (Ki) normál kép megjelenítése.

### Megjegyzés

• Ez a DVD videolejátszó támogatja a 720p és nagyobb felbontású megjelenítést.

### [ HDMI Setup ] (HDMI-beállítás)

Amikor egy HDMI-kábellel csatlakoztatja a DVD-lejátszót és a TV-készüléket, válassza ki a legjobb HDMI-beállítást, amit a TV-készülék támogatni képes.

• [ Resolution ] (Felbontás) - válasszon ki egy, a TV-képernyő kapacitásával kompatibilis videofelbontást.

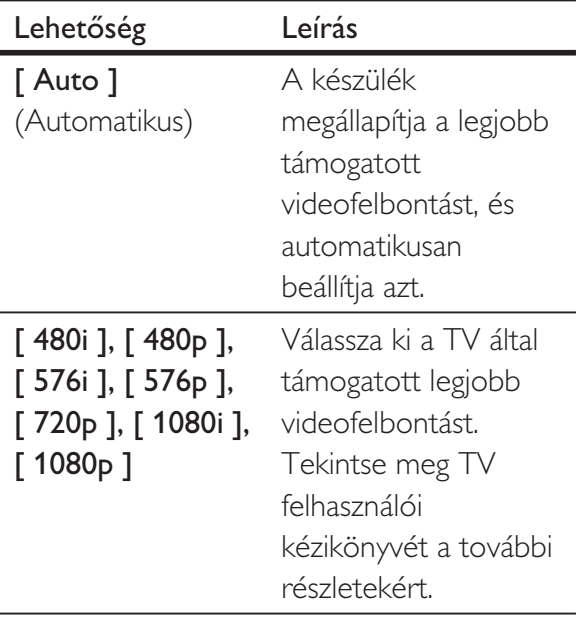

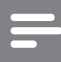

#### Megjegyzés

• Amennyiben a beállítás nem kompatibilis a TV-készülékkel, üres képerny jelenik meg. Várjon 15 másodpercig az automatikus helyreállításra, vagy váltson az alapértelmezett beállításra a következőképpen: 1) Nyomja meg a  $\triangle$  gombot a lemeztálca megnyitásához. 2) Nyomja meg az "1"-es számbillentyűt.

### [ Wide Screen Format ] (Szélesképernyős formátum) - a

szélesképernyős formátum meghatározása a lemez lejátszásához.

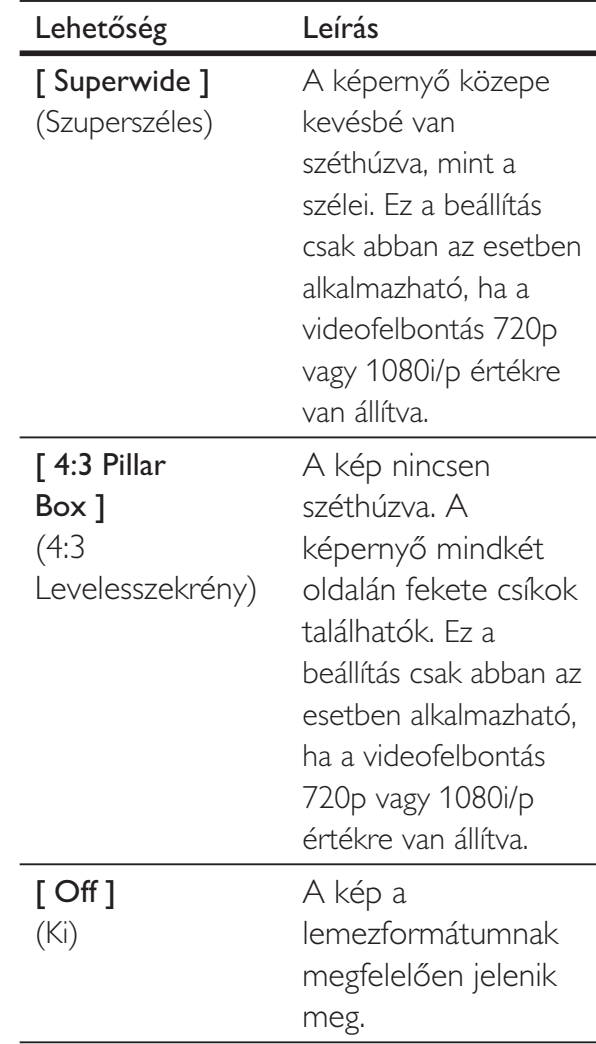

### Megjegyzés

Ez a beállítás csak abban az esetben elérhető, ha a [ TV Display ] (TV-kijelző) beállítását [ 16:9 ] értékre állította.

[ EasyLink Setup ] (EasyLink beállítás) - Abban az esetben, ha a DVD-lejátszó HDMI CEC kompatibilis TV-hez/ készülékhez van csatlakoztatva, a további készülékek vezérlése is ennek megfelelően történik.

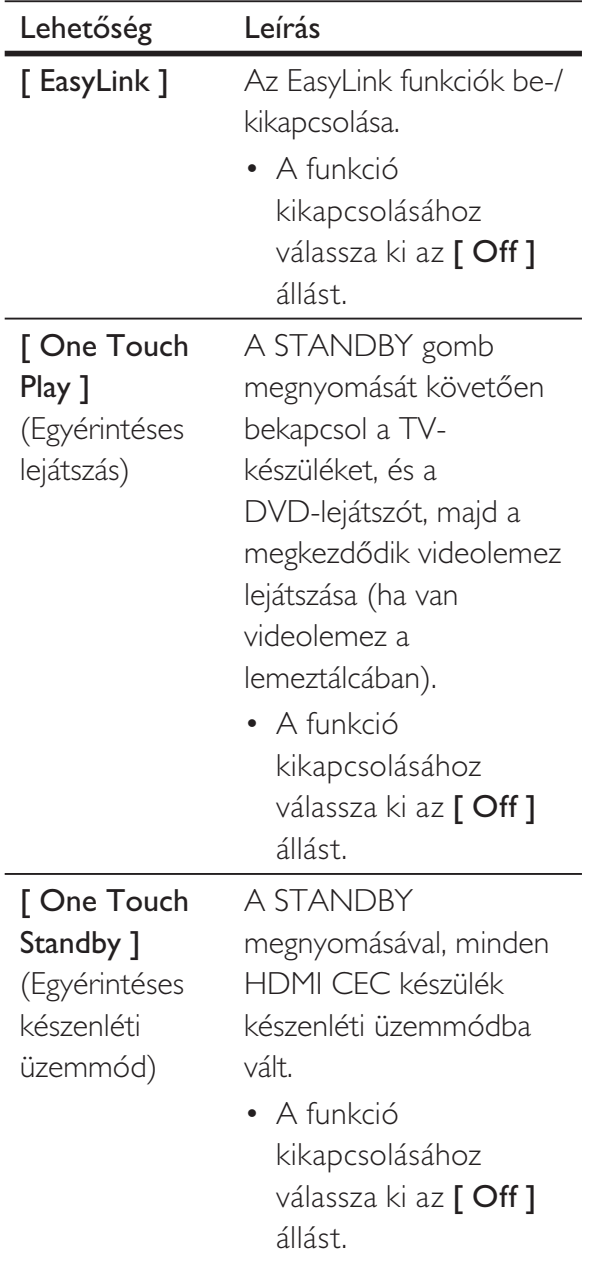

#### Megjegyzés

- A Philips nem garantálja a 100%-os együttműködést minden HDMI CEC kompatibilis készülékkel.
- Az EasyLink vezérlőket használatba helyezése előtt be kell kapcsolnia a HDMI CEC beállításokat a TV-n/ készülékeken. Tekintse meg TV/készülékek felhasználói kézikönyveit a további részletekért.

### Testreszabás

- 1 Nyomja meg a **SETUP** gombot.  $\rightarrow$  Megjelenik a [ General Setup ] (Általános beállítások) menü.
- 2 Nyomja meg a  $\blacktriangledown$  gombot a [ Preferences ] (Egyéni beállítások) kiválasztásához, majd nyomja meg  $\blacktriangleright$ gombot.
- $3$  Válassza ki a kívánt opciót, majd nyomja meg az OK gombot.

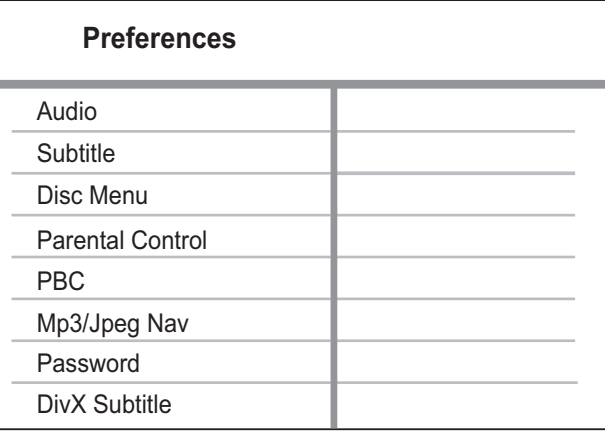

- 4 Válassza ki a kívánt beállítást, majd nyomja meg az OK gombot.
	- Az előző menühöz való visszatéréshez nyomja meg a  $\triangleleft$  gombot.
	- A menüből a **SETUP** gomb megnyomásával léphet ki.

### Megjegyzés

- Először le kell állítania a lemez lejátszását, ha be kíván lépni a [ Preferences ] (Egyéni beállítások) opciókhoz.
- A fenti választási lehetőséget magyarázatát a következő oldalakon találja.

### [ Audio ] (Audió)

Válassza ki a DVD hangjának alapértelmezett nyelvét.

### [ Subtitle ] (Felirat)

Válassza ki a DVD feliratának alapértelmezett nyelvét.

### [ Disc Menu ] (Lemez menü)

Válassza ki a DVD menüjének nyelvét.

#### Megjegyzés

- Abban az esetben, ha az Ön által kiválasztott nyely elérhető az adott lemez esetében, a lemez alapértelmezett nyelvbeállítása kerül kiválasztásra.
- Néhány DVD esetében a felirat/hang nyelve csak a lemez menüjéből változtatható meg.
- A menüben nem található nyelvek kiválasztásához [ Others ] (Egyéb). Ellenőrizze ezen felhasználói kézikönyv hátulján található Language Code (Nyelvi kód) listát, majd adja meg a megfelelő nyelvi kódot.

### [ Parental Control ] (Szülői felügyelet)

Hozzáférés korlátozása a gyermekek számára nem megfelelő DVD-lemezekhez. Ezeket a DVD-ket besorolással kell felvenni.

- 1. Nyomja meg az OK gombot.
- 2. Válassza ki a szülői felügyelet szintjét, majd nyomja meg az OK gombot.
- 3. A számbillentyűket használva adja meg a jelszót.

### Megjegyzés

- A [ Parental Control ] (Szülői felügyelet) besorolási szintet meghaladó DVD-lemezek lejátszásához jelszó megadása szükséges.
- A minősítések országfüggők. A lemezek lejátszásának engedélyezéséhez válassza a következőt: '8'.
- Néhány DVD-lemezen a felvétel nem tartalmazza a minősítést, csak rá van nyomtatva a lemezre. Ez a funkció nincs hatással a DVD-kre.

### Tipp

• A jelszó beállítása vagy megváltoztatása a következ helyen lehetséges: [ Preferences ] (Egyéni beállítások) > [ Password ] (Jelszó).

### [ PBC ] (Lejátszásvezérlés)

A lejátszásvezérléssel (PBC) felvett VCD/ SVCD-lemezek esetén a lemez tartalmát egy interaktív menün keresztül érheti el.

- (Be) a lemez lejátszáshoz való [ On ] betöltésekor egy index menü jelenik meg.
- **[ Off ]** (Ki) a menü átugrása és lejátszás első műsorszámtól történő indítása.

### [ Mp3/lpeg Nav ] (MP3/JPEG navigáció)

Válassza ki a mappák, vagy az összes fájl megjelenítését.

- [ View Folders ] (Fájlok megtekintése) – az összes fájl megjelenítése.
- **[ View Folders ]** (Mappák megjelenítése) – az MP3/WMA fájlokat tartalmazó mappák megjelenítése.

### [ Password ] (Jelszó)

Kövesse a TV-készülék utasításait a zárolt vagy korlátozott lejátszhatóságú DVDlemezek esetében a jelszó megadásával vagy megváltoztatásával kapcsolatban.

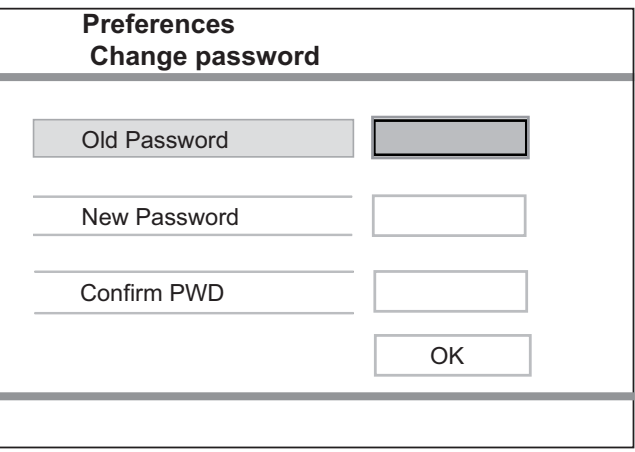

- 1. A számbillentyűzet használatával adja meg az "136900" kódot, vagy a legutoljára megadott jelszót az **[Old** Password ] (Régi jelszó) mezőben.
- 2. Adja meg az új jelszót a [New Password  $J(\dot{\cup}$  jelszó) mezőben.
- 3. Adja meg az új jelszót ismételten a [ Confirm PWD ] (PWD megerősítése) mezőben.
- 4. A menüből való kilépéshez nyomja meg az OK gombot.

#### Megjegyzés

• Amennyiben elfelejtette a jelszót, adja meg a "136900" kódot, mielőtt új jelszót adna meg.

### [ DivX Subtitle ] (DivX feliratok)

Válasszon ki egy karakterkészletet, amely a DivX feliratokat támogatja.

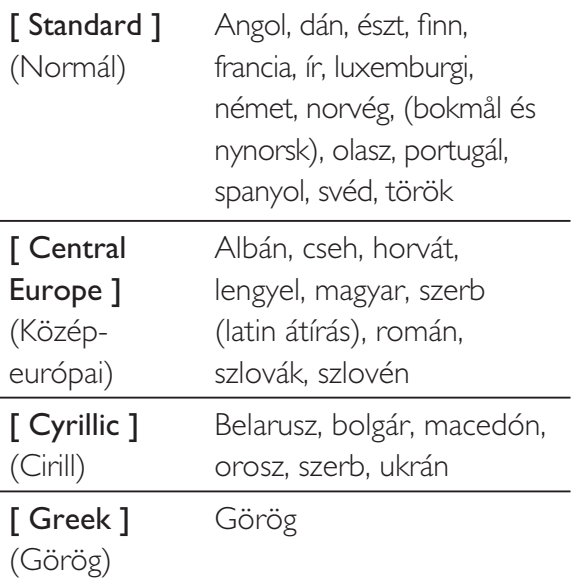

#### Megjegyzés

• A feliratokat tartalmazó fájl nevének pontosan meg kell egyeznie a filmfájl nevével. Példa: ha a film fájlneve "Movie.avi", akkor a szövegfájlt "Movie.sub" vagy "Movie.srt" névre kell átnevezni.

### [ Version Info ] (Verzióadatok)

A DVD-lejátszó szoftveradatainak megjelenítése.

Erre az információra akkor van szüksége, ha meg kívánja nézni, hogy elérhető-e újabb szoftververzió a Philips honlapon, amelyet letöltve telepíthet erre a DVDlejátszóra.

### [ Default ] (Alapértelmezés)

A [ Disc Lock ] (Lemezzár) [ Parental Control ] (Szülői felügyelet), [ Password ] (Jelszó) funkciókat leszámítva a DVDlejátszó összes beállításainak visszaállítása a gyári alapértelemezett beállításokra.

## 8 További információ

### A szoftver frissítése

Annak ellenőrzésére, hogy vannak-e elérhető frissítések, hasonlítsa össze a DVD-lejátszó aktuális szoftververzióját a Philips honlapon található legújabb szoftververzóval (ha elérhető).

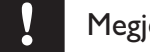

#### egyzés

• A szoftverfrissítés során ügyeljen a folyamatos áramellátásra.

### Nyomja meg a **SETUP** gombot.

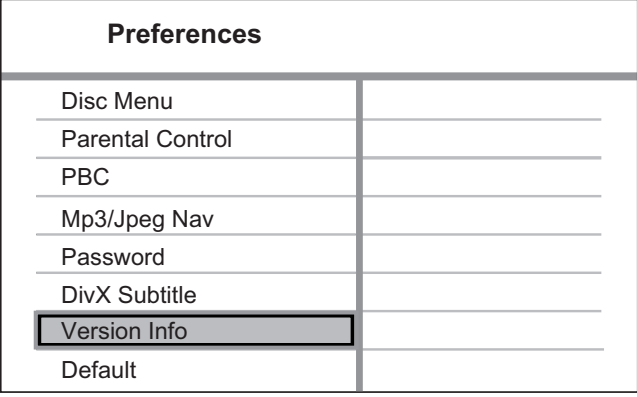

- 2 Válassza a [ Preferences ] (Egyéni beállítások) > [ Version Info ] (Verzióadatok) opciókat, majd nyomja meg az OK gombot.
- $3$  Adja meg a fájl nevét, majd nyomja meg a SETUP gombot a menüből való kilépéshez.
- $4$  A legújabb szoftververziók ellenőrzéséhez keresse fel a www.philips.com/support webcímet, a DVD-lejátszó fájlnevét használva.

 $5$  Bővebb információkért tekintse meg a frissítésről szóló utasításokat.

- Megjegyzés
- Húzza ki a hálózati kábelt egy pár másodpercre, majd csatlakoztassa ismét a rendszer újraindításához.

### A készülék kezelése

### Figyelem

• Ne használjon oldószereket, például benzint, hígítót, kereskedelmi forgalomban kapható tisztítószereket vagy a lemezekhez való antisztatikus permeteket.

### Lemezek tisztítása

A lemezt mikroszálas tisztítóruhával tisztítsa, és a közepétől kiindulva egyes vonalban törölje a széle felé.

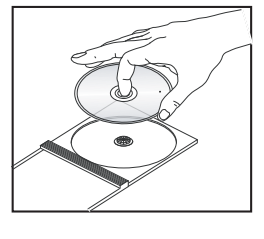

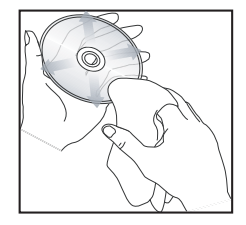

## 9 Jellemzők

#### Megjegyzés

• A műszaki jellemzők és a kivitel előzetes bejelents nélkül változhat.

#### Mellékelt tartozékok

- Gyors áttekintő útmutató
- Távvezérlő és elemek

#### Adathordozó lejátszása

• DVD-Videó, videó CD/SVCD, audió CD, CD-R/ CD-RW, DVD+R/+RW, DVD-R/-RW, DIVX-CD, kép-CD, MP3-CD, MP3-DVD, WMA-CD, WMV-CD, USB flash meghajtó

#### **USB**

- Kompatibilitás: Nagy sebességű USB 2.0 kapcsolat
- Osztály támogatás: UMS (USB-háttértár osztály)

#### TV-szabvány

- Képsorok száma:
- 625 (PAL/50 Hz); 525 (NTSC/60 Hz)
- Lejátszás: Több szabványú (PAL / NTSC)

#### Videoteljesítmény

- Videó DAC: 12 bit, 108 MHz
- $Y$  Pb Pr: 0,7 Vpp  $\sim$  75 ohm
- Videokimenet:  $1 Vpp \sim 75$  ohm

#### Videoformátum

- Digitális tömörítés:
	- MPEG 2: DVD/SVCD
	- MPEG 1: VCD/DivX
- Vízszintes felbontás:
	- DVD: 720/1920 pixel (50 Hz); 720/1920 pixel (60 Hz)
	- VCD: 352 pixel (50 Hz); 352 pixel (60 Hz)
- Függőleges felbontás:
	- DVD: 576/1080 sor (50 Hz); 480/1080 sor (60 Hz)
	- VCD: 288 sor (50 Hz); 240 sor (60 Hz)

#### Audioteljesítmény

• DA-átalakító: 24 bit, 192 kHz

- Frekvenciaátvitel:
	- DVD: 4 Hz 22 kHz (48 kHz); 4 Hz - 44 kHz (96 kHz)
	- SVCD: 4 Hz 20 kHz (44,1 kHz); 4 Hz - 22 kHz (48 kHz)
	- CD/VCD: 4 Hz 20 kHz (44,1 kHz)
- $\bullet$  Jel/zaj (1 kHz):  $> 90$  dB (A-súlyozott)
- Dinamikus tartomány (1 kHz): > 80 dB (A-súlyozott)
- Áthallás (1 kHz):  $> 70$  dB
- Tozítás/zaj (1 kHz): > 65 dB
- MPEG MP3: MPEG Audio L3

#### Hangformátum

- Digitális:
	- MPEG/AC-3/PCM: tömörített digitális (16, 20, 24 bit/kép, 44,1, 48, 96 kHz)
	- MP3 (ISO 9660): 96, 112, 128, 256 kbps és változó bitráta képenként, 32, 44,1, 48 kHz
- Analóg sztereó hang
- Dolby surround rendszerrel kompatibilis lekeverés Dolby Digital többcsatornás hangból

#### Csatlakozások

- Scart kimenet: SCART-csatlakozó
- Y Ph Pr kimenet: Cinch 3x
- Videokimenet: Cinch (sárga)
- Audiokimenet (L+R) Cinch (fehér/vörös)
- Digitális kimenet:
	- 1 koaxiális: CDDA/LPCM esetén IEC60958, MPEG 1/2 esetén IEC61937, Dolby Digital
	- 1 optikai
- HDMI-kimenet

#### Főegység

- Méretek (szé  $\times$  ma $\times$  mé): 360  $\times$  37  $\times$  209 mm
- Nettó tömeg kb.: 1,3 kg

#### Tápellátás

- Tápellátási besorolás:
	- Az Egyesült Királyságban: 240 V; 50 Hz
	- Európa többi részén: 230 V; 50 Hz
- Energiafogyasztás: < 12 W
- Energiafogyasztás készenléti módban: < 0,3 W

#### Lézeres besorolás

- Típus: Félvezető lézer InGaAIP (DVD), AIGaA (CD)
- Hullámhosz: 658 nm (DVD), 790 nm (CD)
- Kimeneti teljesítmény: 7,0 mW (DVD), 10,0 mW (VCD/CD)
- Sugárelhajlás: 60 fok

## Hibaelhárítás Hibaelhárítás

## 10 Hibaelhárítás

### Figyelmeztetés

• Áramütés veszélye. Soha ne távolítsa el a készülékházat.

A garancia érvényességének megőrzése érdekében soha ne kísérelje meg a rendszer házilagos javítását.

Ha a DVD-lejátszó használata során problémákkal találkozik, a szervizszolgáltatást igénybe vétele előtt nézze át az alábbi pontokat. Ha probléma továbbra is fennáll, regisztrálja termékét, és vegye igénybe a www.philips.com/ welcome weboldalon rendelkezésre álló támogatást.

Ha a Philips ügyfélszolgálatához fordul, szükség lesz a DVD-lejátszó típus- és sorozatszámára egyaránt. A típusszám és a sorozatszám a DVD-lejátszó hátsó vagy alsó részén található. Írja ide a számokat:

Típusszám \_\_\_\_\_\_\_\_\_\_\_\_\_\_\_\_\_\_\_\_\_\_\_\_\_\_\_

Gyári szám \_\_\_\_\_\_\_\_\_\_\_\_\_\_\_\_\_\_\_\_\_\_\_\_\_\_\_

### Főegység

### A DVD-lejátszó gombjai nem működnek.

• Néhány percre csatlakoztassa le a DVDlejátszót a hálózati aljzatról, majd csatlakoztassa újra.

### Képek

### Nincs kép

- Tekintse meg a TV-készülék felhasználói kézikönyvét a megfelelő videobemeneti csatorna kiválasztásához.. Váltson csatornát, amíg meg nem megjelenik a DVD-képernyő.
- Ha a progresszív pásztázás bekapcsolásakor vagy a TV rendszerének beállításakor történik mindez, akkor váltson az alapértelmezett módra.
	- **1.** Nyomja meg a  $\triangle$  gombot a lemeztálca megnyitásához.
	- 2. Nyomja meg az 1-es számbillentyűt (a progresszív pásztázáshoz) vagy a 3-as számbillentyűt (a TV-rendszerhez).

### HDMI-csatlakozásnál nem látható kép.

- Ellenőrizze, hogy nem hibás-e a HDMIkábel. Cserélje ki a HDMI-kábelt.
- Amennyiben ez történik a HDMIvideofelbontás megváltoztatásakor, vissza kell váltania az alapértelmezett beállításra:
	- **1.** Nyomja meg a  $\triangle$  gombot a lemeztálca megnyitásához.
	- 2. Nyomja meg az 1-es számbillentyűt.

### Hang

### Nincs hang

Győződjön meg róla, hogy az audiokábelek csatlakoztatva vannak, és hogy a csatlakoztatott eszköz be van kapcsolva a megfelelő bementi forrásnál.

### HDMI-csatlakozásnál nem hallható hang.

- Előfordulhat, hogy nem hallható hang a HDMI-kimenetről, ha a csatlakoztatott készülék nem HDCP-kompatibilis vagy csak DVI-kompatibilis.
- Ellenőrizze, hogy a [ HDMI Audio ] (HDMI-hang) beállítás be van-e kapcsolva.

#### Nincs hang a DivX filmek lejátszása közben.

Előfordulhat, hogy a DVD-lejátszó nem támogatja az audiokodeket.

### Lejátszás

#### A DivX-videofájlokat nem lehet lejátszani.

- Ellenőrizze, hogy a DivX-videofájl teljes-e.
- Ellenőrizze, hogy fájlnév kiterjesztése megfelelő-e.

#### A képméretarány nincs összekapcsolva a TV megjelenítési beállításaival.

• A DVD-lemezeknél a képméretarány rögzített.

### A DivX-felirat nem jelenik meg megfelelően.

- Ellenőrizze, hogy a feliratok fájlneve ugyanaz-e mint a film fájlneve.
- Válassza ki a megfelelő karakterkészletet.
	- 3. Nyomja meg a **SETUP** gombot.
	- 4. Válassza ki a [ Preferences ] (Egyéni beállítások) > [ DivX Subtitle ] (DivX-feliratok) opciót a menüben.
	- 5. Válassza ki a karakterkészletet, amely támogatja a DivX feliratokat.

### Az USB-flash meghajtó nem olvasható.

- Az USB-flash meghajtó nem kompatibilis a DVD-lejátszóval.
- A meghajtó a DVD-felvevő által nem támogatott, eltérő fájlrendszerrel van formázva (pl. NTFS).

## 11 Szójegyzék

### $\mathsf{D}$

#### DivX<sup>®</sup>

A DivX kód a DivX Inc. szabadalmaztatott MPEG-4 alapú video-tömörítési technológiája, mely a digitális képet olyan méretűre tömöríti, hogy az a kép kiváló minőségének megtartásával interneten továbbítható legyen.

### E

### Egyérintéses lejátszás

Amikor a DVD-lejátszót olyan eszközökhöz csatlakoztatja, amelyek támogatják az egyérintéses lejátszást, a DVD-lejátszó és más készülékek vezérlése megoldható egyetlen távvezérlő használatával. Például, ha a DVDlejátszó távirányítóján megnyomja a Lejátszás gombot, a TV-készülék automatikusan a megfelelő csatornára vált, és megjeleníti a DVD-lemez tartalmát.

### Egyérintéses készenléti üzemmód

Amikor a DVD-lejátszót olyan készülékekhez csatlakoztatja, amelyek támogatják a készenléti üzemmódot, a DVD-lejátszó távvezérlőjével könnyedén készenléti üzemmódba kapcsolhatja a DVD-lejátszóval együtt a csatlakoztatott HDMI-készülékeket is. Az egyérintéses készenléti üzemmód funkciót a csatlakoztatott HDMI-készülékek bármelyikének a távvezérlőjével használhatja.

### H

### HDMI

A nagyfelbontású multimédia felület (High-Definition Multimedia Interface - HDMI) olyan nagysebességű digitális interfész, amely képes tömörítetlen nagyfelbontású videojel, illetve digitális többcsatornás audiojel továbbítására. Teljesen zajmentes, jó kép- és hangminőséget továbbít. A HDMI tökéletesen visszafelé kompatibilis a DVI-vel.

A HDMI-szabvány követelményei szerint ha HDMI-, illetve DVI-terméket HDCP (Highbandwidth Digital Content Protection - nagy sávszélességű digitális tartalomvédelem) nélkül csatlakoztat, sem video- sem audiokimenet nem lesz.

### J

### JPEG

Elterjedt digitális képfájlformátum. A Joint Photographic Expert Group által ajánlott állókép-tömörítési rendszer, mely a magas tömörítési arány ellenére csak csekély képminőség-romlást eredményez. A fájlokat a kiterjesztésük alapján ismeri fel a rendszer: "JPG" vagy "JPEG".

### K

### Képarány:

A képméretarány a TV-készülékek képernyjének szélessége és magassága közötti arányra utal. A hagyományos TV-készülékeknél 4:3-as az arány, míg a nagyfelbontású, szélesképernyős TV-készülékeknél 16:9. A postaláda (letter box) opció lehetővé teszi, hogy széles perspektívájú képet szabvány 4:3 képarányú képernyőn tekinthessen meg.

### M

### MP3

Hangtömörítő fájlformátum. Az "MP3" a Motion Picture Experts Group 1 vagy (MPEG-1) Audio Layer 3 rövidítése. Az MP3-formátum használatával, egyetlen CD-R vagy CD-RW lemezen körülbelül 10-szer több adatot tárolhat, mint a hagyományos CDlemezeken. A fájlokat az "MP3" kiterjesztés alapján ismeri fel a rendszer.

### P

#### PBC

Lejátszásvezérlés Egy video CD/Super VCD navigálása az képernyőmenü tartalma a lemezen található. Használatával élvezheti az interaktív lejátszást és keresést.

#### Progresszív pásztázás

A progresszív pásztázás kétszer annyi képkockát jelenít meg másodpercenként, mint a hagyományos TV-rendszerek. Jobb képfelbontást és magasabb minőséget biztosít.

### W

### WMA

Windows Media™ Audio. A Microsoft Corporation által kifejlesztett hangtömörítési technológiára utal. WMA-formátumban kódolt adatokat a Windows Media Player 9, vagy a Windows Media Player for Windows XP programmal lehet lejátszani. A fájlokat a "WMA" kiterjesztés alapján ismeri fel a rendszer.

### **WMV**

Videofájl vagy videofolyam Windows Media formátumban. Ez egy MPEG-4-en alapuló mozgóképes tömörítési formátum, amelyet a Microsoft fejlesztett ki.

### Language Code

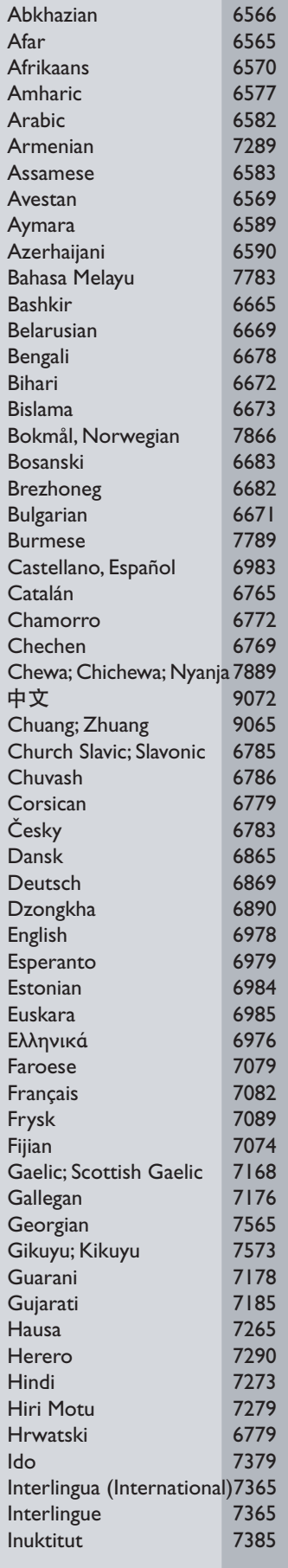

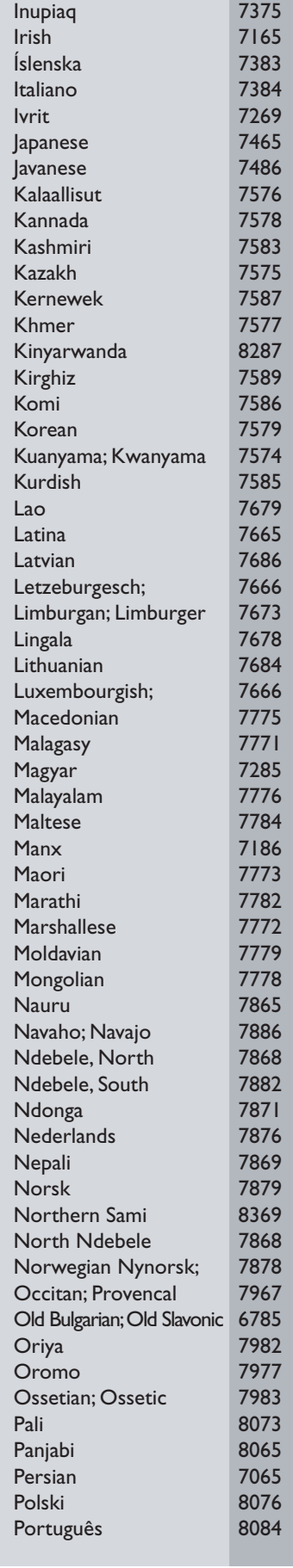

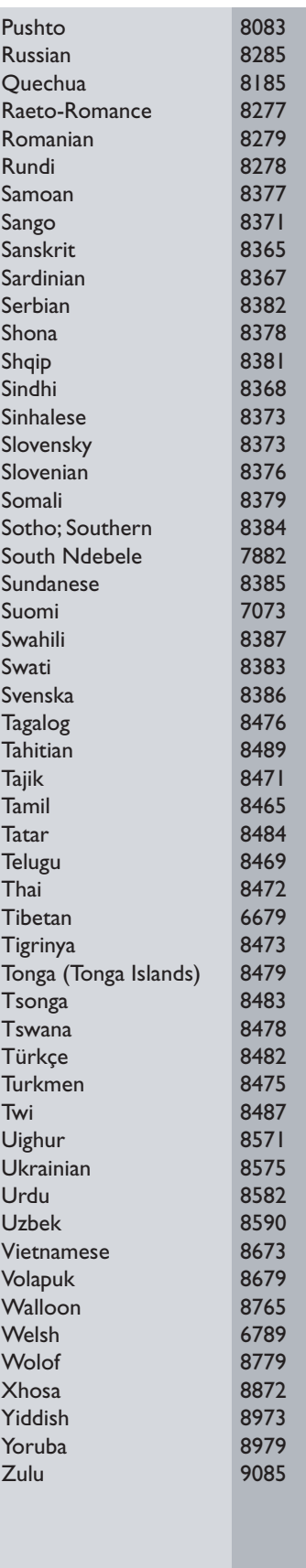

### ČESKA REPUBLIKA

Vystraha! Tento přístroj pracuje s laserovým paprskem. Při nesprávné manipulaci s přístrojem (v rozporu s tímto návodem) můże dojít k nebezpečnému ozáření. Proto přístroj za chodu neotevírejte ani nesnímejte jeho kryty. Jakoukoli opravu vždy svěřte specializovanému servisu.

Nebezpečí! Pří sejmutí krytů a odjištění bezpečnostních spínačů hrozí nebezpečí neviditelného laserového záření!

Chraňte se před přímým zásahem laserového paprsku.

Záruka: Pokud byste z jakéhokoli důvodu přístroj demontovali, vždy nejdříve vytáhněte sit'ovou zástrčku.

*Přístroj chraňte před jakoukoli vlhkostí i před kapkami vody.*

### **MAGYARORSZÁG**

Minőségtanúsítás

A garanciajegyen feltüntetett forgalombahozó vállalat a 2/1984. (lll. 10.) BkM-lpM együttes rendelet értelmében tanúsítja, hogy ezen készülék megfelel a mûszaki adatokban megadott értékeknek.

Figyelem! A meghibásodott készüleket beleértve a hálózati csatlakozót is - csak szakember (szerviz) javíthatja. Ne tegye ki készüléket esőnek vagy nedvesség hatásának!

Garancia

A forgalombahozó vállalat a termékre 12 hónap garanciát vállal.

### SLOVAK REPUBLIC

Prístroj sa nesmie používat' v mokrom a vlhkom prostredí! Chránte pred striekajúcou a kvapkajúcou vodou!

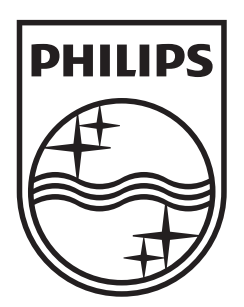

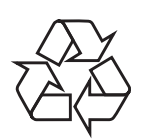

 $\overline{\phantom{0}}$ 

© 2009 Koninklijke Philips Electronics N.V. All right reserved sgptt\_0913/58-3\_1

 $\sqrt{2}$